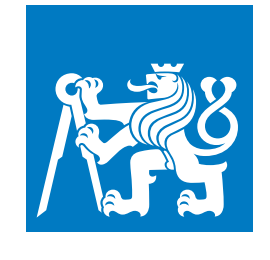

**ČESKÉ VYSOKÉ UČENÍ TECHNICKÉ V PRAZE**

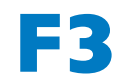

**F3 Fakulta elektrotechnická Katedra telekomunikační techniky**

**Bakalářská práce**

# **Využití přebytků energie domácího fotovoltaického systému pomocí zařízení IoT**

**Mikuláš Černohorský**

**Květen 2022 Vedoucí práce: doc. Mgr. Jakub Holovský, Ph.D.**

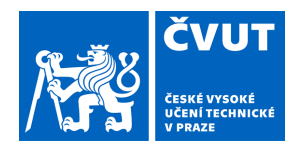

# ZADÁNÍ BAKALÁŘSKÉ PRÁCE

## **I. OSOBNÍ A STUDIJNÍ ÚDAJE**

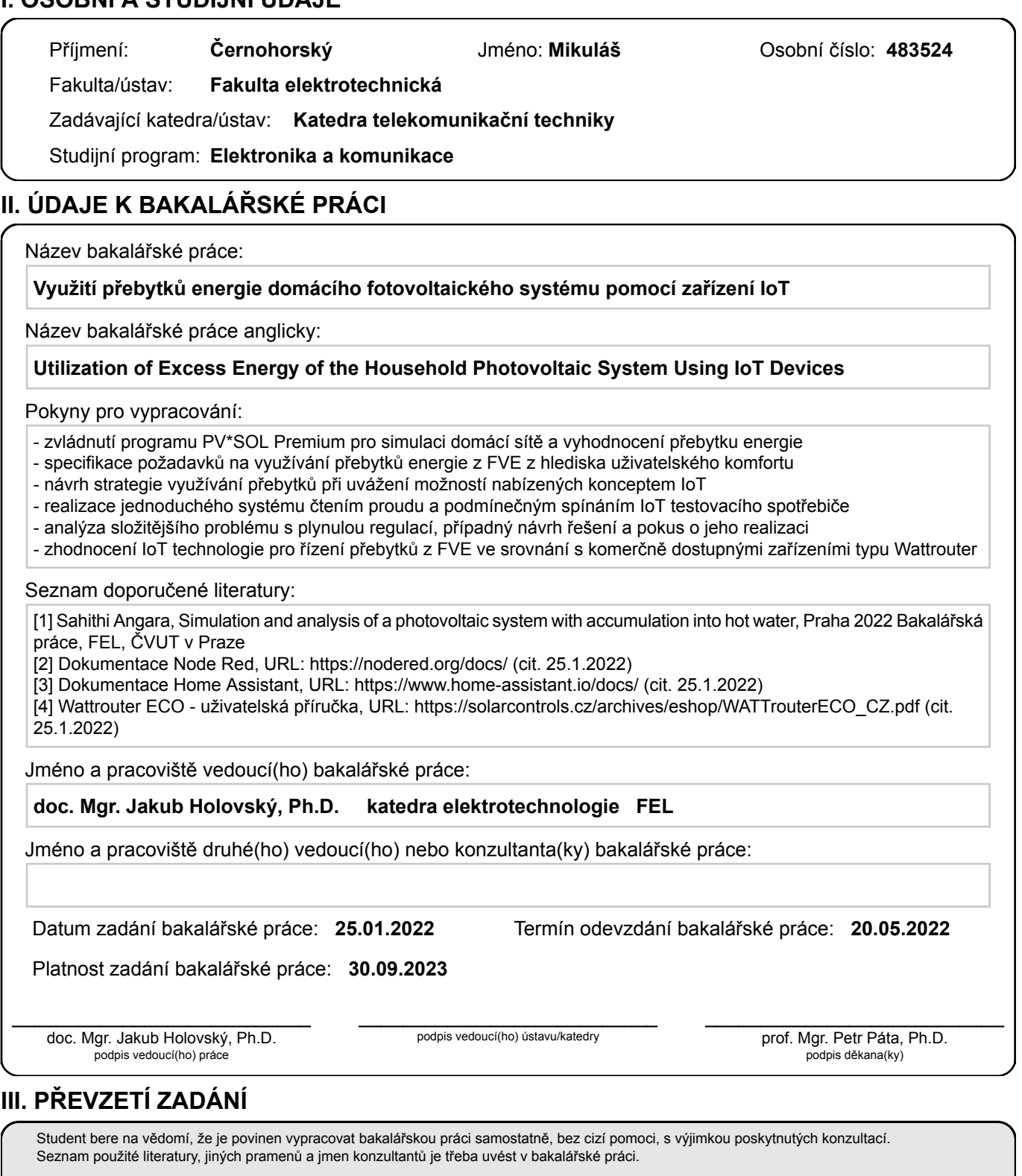

. Datum převzetí zadání **Podpis studenta** 

## **Poděkování / Prohlášení**

Chtěl bych poděkovat doc. Mgr. Jakubovi Holovskému, Ph.D. za cené rady, nápady a vedení při tvorbě mé bakalářské práce. Vážím si milého přístupu a ochoty diskutovat se mnou nad otázkami při realizaci práce. Děkuji také za zapůjčení potřebného vybavení a softwaru.

Prohlašuji, že jsem předloženou práci vypracoval samostatně a že jsem uvedl veškeré použité informační zdroje v souladu s Metodickým pokynem o dodržování etických principů při přípravě vysokoškolských závěrečných prací.

........................................

V Praze dne 04. 04. 2022

## **Abstrakt / Abstract**

Tato bakalářská práce se zabývá tématem využívání přebytků energie z fotovoltaického systému. Do popředí staví koncept IoT jako potenciálně velmi efektivní technologii pro optimalizaci vlastní spotřeby. Zhodnoceny jsou výhody, které by její použití přineslo oproti současnému řešení postaveném na zařízení typu WATTrouter. Navržen a realizován je jednoduchý IoT systém čtení proudu a podmíněného spínání. Pro jeho řízení jsou vyzkoušeny platformy Node-RED a Home Assistant. Součástí vytvořeného systému je rovněž plynulá regulace tzv. stmívatelného vypínače. Obsahem práce jsou také informace o simulaci přebytků v programu PV\*Sol, který byl za tímto účelem použit.

**Klíčová slova:** fotovoltaický systém; Internet of Things (IoT); PV\*Sol; Node-RED; ukládání energie do TUV; **WATTrouter** 

This bachelor thesis deals with the topic of utilization of surplus energy from photovoltaic system. At the forefront, it puts the concept of IoT as a potentially very efficient technology for optimizing own consumption. Therefore, it contains a simple overview of current solutions based on WATTrouter devices, which are compared with IoT technology. A simple IoT system of reading current and conditional switching is designed and implemented. For control of this system are tested two platforms – Node-RED and Home Assistant. A part of the created system is also a continuous regulation of the so-called dimmable switch. The work also includes information about simulation of surplus in the PV\*Sol program, which was used for this purpose.

**Keywords:** photovoltaic system; Internet of Things (IoT); PV\*Sol; Node-RED; energy storage in DHW; **WATTrouter** 

**Title translation:** Utilization of Excess Energy of the Household Photovoltaic System Using IoT Devices

## **/ Obsah**

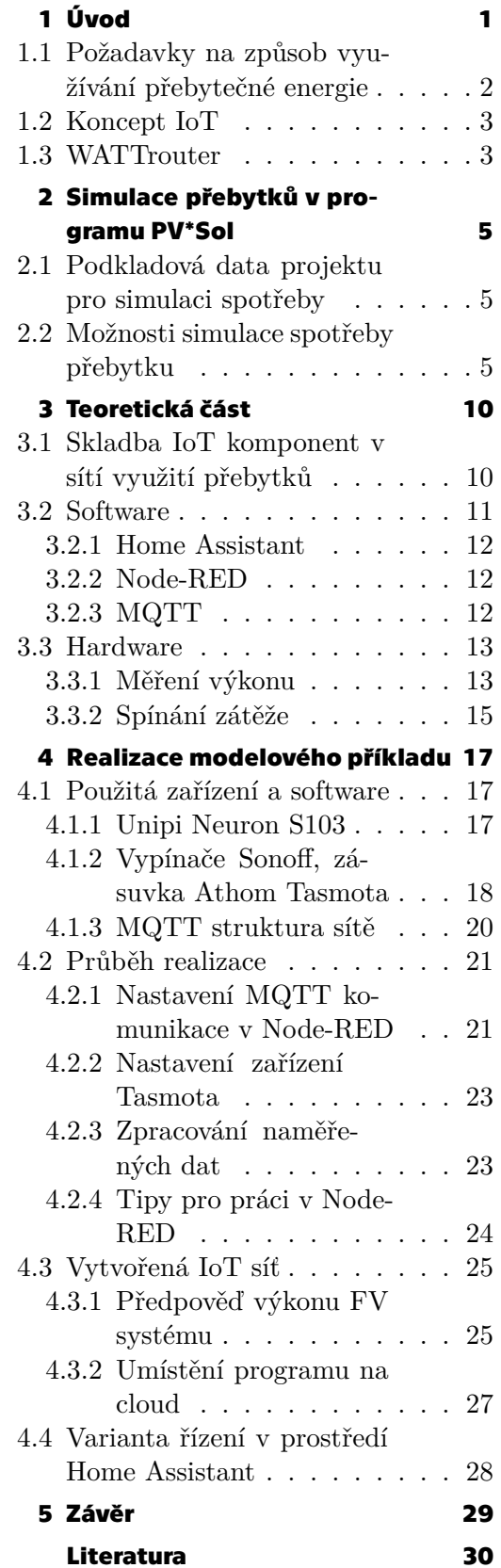

## <span id="page-8-1"></span><span id="page-8-0"></span>**Kapitola1 Úvod**

Díky technickým možnostem výroby, jednoduchosti instalace a obsluhy a platné legislativě drží fotovoltaické systémy (dále jen FV systémy) prvenství mezi domácími zdroji elektrické energie. S rozšiřováním jejich popularity a množstvím instalací jdou ruku v ruce snahy překonat jeden z jejich hlavních problémů – totiž, že jako zdroje energie jsou značně nestabilní. Z pohledu domácího systému by sice bylo nejjednodušší prosté předávání přebytků do sítě a nákup v případě nedostatku, to je ale v dnešní době ekonomicky nevýhodné. Také majitelé a provozovatelé distribuční sítě by uvítali, aby se výkyvy výkonu připojených FV systémů podařilo vyrovnat. Vzniká proto značná poptávka po systémech, které by nám umožnily s vyrobenou elektrickou energií lépe nakládat.

Běžně se na trhu vyskytují dvě poměrně efektivní řešení: ukládání přebytků do baterií a ohřev teplé užitkové vody (TUV), případně jejich kombinace. Ta zároveň ilustrují oba přístupy nakládání s navíc získanou elektrickou energií – buď ji uchovat na později, až výroba poklesne a nebude stačit, nebo ji zužitkovat v době produkce. Aby se dal proces spotřeby elektrické energie cíleně využívat ke zpracování přebytků z FV systému, musí být schopen podřídit dobu svého běhu jejich produkci. Proto se vždy musí jednat o variabilní činnost, která v daný moment může, ale nemusí proběhnout. Nebo je alespoň potřeba zajistit záložní cestu k variantě spoléhající na přebytky. Jedinečné možnosti se nám dostává, pokud je možné výkon připojeného spotřebiče řídit, jako je tomu právě u topných spirál. K jejich spínání a plynulé regulaci se dosud nejčastěji využívá tzv. solid state relé (SSR) zajišťující pulzně-šířkovou modulaci (PWM). Regulátor výkonu se pak snaží ovládáním připojené zátěže zajistit, aby přetok energie do distribuční sítě byl nulový a zároveň, aby nedocházelo ke zbytečnému odběru. Jak takový systém vypadá, ilustruje schéma na obrázku [1.1.](#page-9-2)

Jako regulátor přebytků se dnes obvykle používá programovatelný logický automat (PLC). Jedná se o malý průmyslový počítač, pro který je typické vykonávání programu v cyklech[\[2\]](#page-37-1). Hojně se využívá pro automatizaci technologických procesů, na což má perfektně uzpůsobené periferie. Pro optimalizaci spotřeby domu s FV systémem jsou potřeba především výstupy pro solid state relé. PLC může být také uzpůsobený pro připojení triakových spínacích prvků. Jeho hlavní výhodou je vysoká spolehlivost získaná na úkor možností poskytované komunikace. Proto standardně nedisponuje funkcí pro vzdálenou správu systému, natož schopností rozdělit výrobu a spotřebu do více lokalit. Kvůli poměrně vysoké složitosti konfigurace není systém dostatečně flexibilní a řešení, které nabízí, není uživatelsky lehce přístupné.

Cílem této práce je posoudit možnosti využití technologie "Internet of Things" (dále jen IoT) jako alternativy k současnému řízení pomocí PLC. Rychle se rozvíjející oblast IoT v dnešní době disponuje řadou výhod, které poskytují zajímavou perspektivu. Ať už jde o nenáročnost a variabilitu systému nebo nízkou cenu zařízení, jedná se o vlastnosti, které by mohly podpořit další rozšíření FV systémů a pokročilé kontroly spotřeby. Tato práce se snaží jasně stanovit, do jaké míry jsou již existující IoT platformy schopny přijmout úkoly spojené s řízením přebytků energie, případně v jakých ohledech nedosahují

<span id="page-9-1"></span>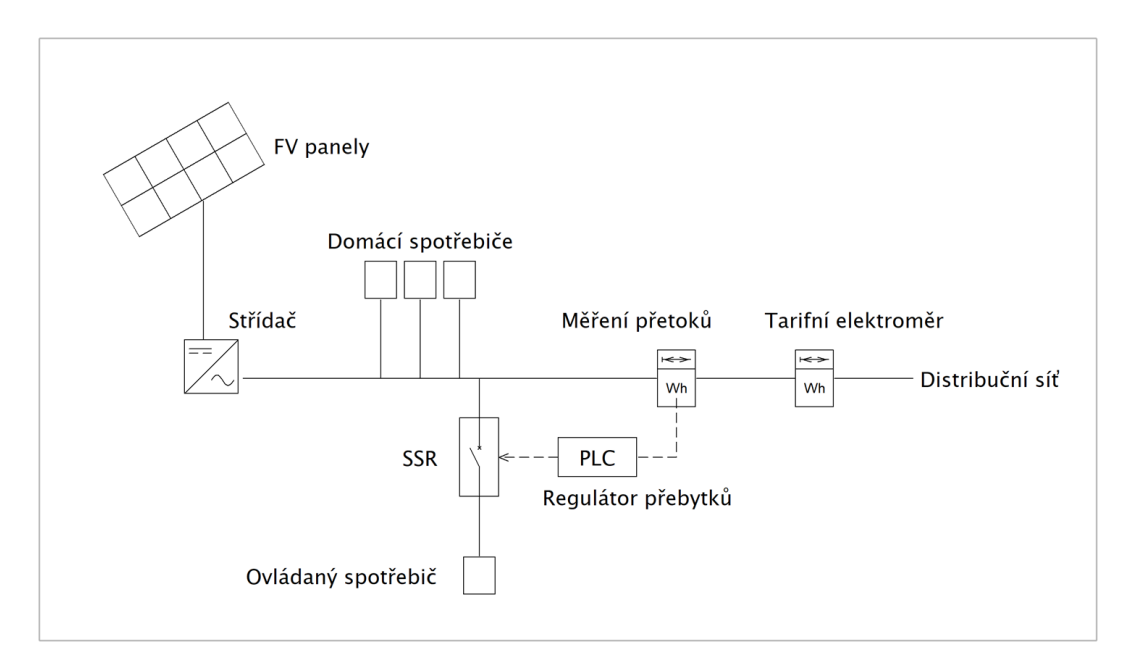

<span id="page-9-2"></span>**Obrázek 1.1.** Schéma regulace přebytků energie s využitím solid state relé (SSR)

potřebných vlastností. Práce zachycuje několik tipů, jak by se aplikace konceptu IoT mohla promítnout do tvorby zcela nových možností regulace energetických toků.

Ačkoli může do budoucna technologie IoT nabídnout i samostatné formy konečného využití přebytečné elektrické energie, závisí na mnoha okolnostech, mimo jiné i na dohodě s výrobci domácích spotřebičů. Snažit se tento vývoj zmapovat, nebo do něho nějak zasáhnout, přesahuje možnosti této bakalářské práce. Proto se v práci držím obvyklých procesů ovlivnitelné spotřeby, mezi nimiž dominuje ohřev TUV. Sdílení informací, jak ho propaguje koncept IoT, by jistě mělo svůj význam i při režii bateriového úložiště. Je si ale nutné uvědomit, že v tomto ohledu by byla implementace výrazně náročnější a bylo by třeba vzít v potaz mnoho dalších vlivů působících na efektivitu práce baterie.

Na realizovaném modelovém příkladu jsou pak některá navrhovaná řešení ozkoušena. Pracuje se v něm hned s několika IoT komponentami s různými funkcemi a úkoly, čímž nabyté zkušenosti pokrývají široký rozsah požadavků, které na IoT systém využití přebytků klademe. Zároveň uvádím pár postřehů, které by systém učinily efektivnějším a lépe ho připravily na provoz v reálném prostředí.

V návaznosti na cíl této práce se zabývám možnostmi simulace spotřeby přebytečné energie z FV systému v návrhovém programu PV\*Sol Premium. Volba jednotlivých vstupních parametrů má značný vliv na vlastnosti modelovaného systému přebytků. Předkládám proto vysvětlení, jak se zadané varianty promítají do skutečné situace. Upozorňuji také na některé nedostatky, které zatím způsob simulace obnáší.

## <span id="page-9-0"></span>**1.1 Požadavky na způsob využívání přebytečné energie**

Základním požadavkem na nakládání s navíc získanou energií je, aby její zužitkování bylo smysluplné a aby se minimalizovaly přetoky do distribuční sítě. Z hlediska uživatelského komfortu je také potřeba dopřát uživateli maximální možné pohodlí a možnosti, aniž by na něj byly kladeny přílišné nároky. Vzhledem k nestálosti výkonu fotovoltaických zdrojů se od řízení také očekává, že bude moct zásahy provádět operativně.

<span id="page-10-1"></span>V konkrétním případě ohřevu TUV toto znamená, že musí být zajištěno vždy dostatečné množství teplé vody pro potřeby uživatele při současných co nejnižších nákladech. Dá se předpokládat, že nejvyšší spotřeba teplé vody běžné domácnosti bude probíhat večer. To se zdá býti výhodné, protože nahřívání vody v bojleru bude probíhat během dne, kdy očekáváme nejvyšší přebytky z fotovoltaického systému. Nelze se však spoléhat pouze na energii z fotovoltaického zdroje, neboť kdyby se jí přes den nedostávalo, vedlo by to k večernímu nedostatku teplé vody. Řešení se tak odvíjí od současného maximálního zužitkování energie z FV systému a vynuceného nahřátí bojleru v určitý okamžik energií ze sítě (pokud předpokládáme bojler plně elektrický), resp. dodání zbylého tepla jiným zdrojem (kombinovaný bojler). Správná volba okamžiku vynuceného sepnutí může hrát důležitou roli ve schopnosti spotřebovat přebytky a zachovat uživateli komfort. Nabízí se zde proto využití predikce, která bude dosahovat lepších výsledků než nastavení pevného časového bodu. Obdobně lze také uvažovat o zapojení dvou bojlerů do série, které zajistí splnění obou požadavků za cenu instalace druhého bojleru [\[3\]](#page-37-2).

### <span id="page-10-0"></span>**1.2 Koncept IoT**

Koncept internetu věcí IoT vznikl přibližně před 20 lety a svou inspiraci čerpal z internetu běžných počítačů. Raffi Chant Krikorian ve své práci považované za první ucelenou studii IoT píše o "Internet 0": "Představuji Internet 0 (I0) jako rámec pro propojení heterogenních zařízení prostřednictvím internetových protokolů – tedy způsobem, který je kompatibilní s navrhováním globálně velkých počítačových sítí."[\[4\]](#page-37-3)

Nejde tedy o strukturu, která by se vůči běžnému internetu vymezovala, naopak je s ním pevně svázána. Poskytuje však rámec, v němž mohou fungovat i zařízení, která by nároky běžného internetu nezvládla. Obvykle se za internet věcí považují taková zařízení, která spolu dokáží vzájemně interagovat, optimálně bezdrátovou cestou, jsou přes nějaký prvek připojena do běžného internetu a nabízejí pokročilé možnosti kontroly a monitoringu. Svojí univerzálností a použitím síťových standardů velmi podobných standardům běžného internetu se IoT odlišuje od sítí typu BACNet a LonWorks, ačkoli se s nimi někdy zaměňuje.

### <span id="page-10-2"></span>**1.3 WATTrouter**

Regulátor WATTrouter patří na našem území k nejznámějším zařízením pro optimalizaci spotřeby energie z FV systému. Je založený na programovatelném logickém kontroléru (PLC) rozšířeném o potřebné periferie pro měření výkonu a spínání zátěže. Principiálně jeho funkce odpovídá schématu na obrázku [1.1](#page-9-2). Podle zvolené verze může disponovat třemi typy výstupů: triakovými, SSR a klasickými reléovými.

K nepřímému měření proudu slouží WATTrouteru proudové transformátory, které má umístěné na každé fázi zvlášť. Připojený měřicí modul je dále rozšířen o přímé měření napětí na jedné fázi (pro zbylé fáze je dopočítáno), které umožňuje WATTrouteru určení činného a jalového výkonu. Samotný regulátor se pak snaží udržet tzv. "virtuální nulu" (součet činných výkonů = 0) nebo fyzický nulový tok energie měřicím modulem. Tuto činnost vykonává autonomně a po správném nastavení může dosahovat vysoké účinnosti využití přebytků.[\[5\]](#page-37-4)

Spínání jednotlivých výstupů je prováděno na základě zadaných preferencí. Zatímco triakové a SSR výstupy můžou za použití modulace PWM provádět plynulou regulaci, reléové výstupy jsou určeny k sepnutí připojené zátěže naplno [\[6\]](#page-37-5). Aby systém dosahoval *1. Úvod* **..............................................**

dobrých výsledků, měl by obsahovat alespoň nějaká zařízení, která mohou být triakovými / SSR výstupy proporcionálně řízena. Typicky se jedná třeba o tepelné spotřebiče. Velkou výhodou regulátoru WATTrouter je schopnost číst signál nízkého tarifu, který může v kombinaci s přebytky z FV systému použít pro chod vybraných spotřebičů. Nastavení regulátoru lze po připojení provést pomocí počítačového programu WATTconfig, jehož podoba je zachycena na obrázku [1.2](#page-11-0). Alternativu WATTrouteru s velmi podobnými vlastnostmi tvoří například regulátor GBO-Aku<sup>1</sup> (dříve GreenBonO).

| 自己的<br>WATTconfig Mx 1.0.1.30, C 2010-2017 SOLAR controls s.r.o., www.solarcontrols.cz                                |                                                                       |                                                                                                    |                                                                                                    |                                                                                               |                                                                                              |                                                                                      |                                                                                          |                                                                                  |                                                                                                    |
|----------------------------------------------------------------------------------------------------|-----------------------------------------------------------------------|----------------------------------------------------------------------------------------------------|----------------------------------------------------------------------------------------------------|-----------------------------------------------------------------------------------------------|----------------------------------------------------------------------------------------------|--------------------------------------------------------------------------------------|------------------------------------------------------------------------------------------|----------------------------------------------------------------------------------|----------------------------------------------------------------------------------------------------|
| <b>Ribo Redist</b><br>LAN/WAN                                                                                         | Připojit                                                              | <b>Odpojit</b>                                                                                       | Konfigurovat<br>připojení                                                                                | <b>Načíst</b>                                                                                 | <b>Zapsat</b>                                                                                | <b>Otevrit</b>                                                                       | <b>Uložit</b><br>$\blacksquare$                                                          | A                                                                                | Výchozí<br><b>Konec</b><br>nastavení                                                                                          |
| <b>Delial teal dides</b><br>Připojeno - LAN (IP:192.168.2.200.port:50000)<br>Since y vering of ANDIS<br>Ostatul stawy |                                                                       |                                                                                                    |                                                                                                    |                                                                                               |                                                                                              |                                                                                      |                                                                                          |                                                                                  |                                                                                                    |
| <b>WERHING WHICHING</b><br>Výkon na fázi L1<br>(+výr. -spotř.)<br>Výkon na fázi L2<br>(+výr. -spotř.)                 | 0.00 kW<br>0.00 kW                                                    | chyboxe a informace stawy.<br>Porucha měření napětí L1<br>Porucha snímačů teploty                    | 会议りつかし<br><b>ARDIZ</b>                                                                                   |                                                                                               | výkon: 0.00 kW energie: 0.00 kWh<br>výkon: 0.00 kW energie: 0.00 kWh                         | D/01: 0.0 °C<br>D/O2: 0.0 °C                                                         | Název objektu/<br>konfigurace:<br><b>Východ Slunce</b><br>dnes:<br>Den v týdnu: Čtvrtek  | 5:53                                                                             | Datum<br>27.4.2017<br>(regulator):<br>Cas (regulátor):<br>20:25:27                                                            |
| Výkon na fázi L3<br>(+výr. -spotř.)<br>Součet výkonů<br>$L1 + L2 + L3$<br>Napětí na fázi L1: 237 V                    | 0.00 kW<br>0.00 kW                                                    | Nízký tarif Letní čas<br>CombiWATT je aktivní<br>Test výstupů je aktivní<br>SC-Gateway je připojen   | 会図り段<br><b>ARDIG</b>                                                                                     |                                                                                               | výkon: 0.00 kW energie: 0.00 kWh<br>výkon: 0.00 kW energie: 0.00 kWh                         | D/Q3: 0,0 °C<br>D/Q4: 0,0 °C                                                         | Sériové číslo:<br>Verze<br>firmwaru:                                                     | 46000004<br>1.0<br><b>WRMX</b>                                                   | Datum (klient):<br>27.4.2017<br>Cas (kient):<br>20:25:27                                                                      |
| Shaw wastuph<br>Nastavení vstupů Nastavení výstupů Časové plány Další nastavení Statistiky Log                        |                                                                       |                                                                                                    |                                                                                                    |                                                                                               |                                                                                              |                                                                                      |                                                                                          |                                                                                  |                                                                                                    |
| SSR <sub>1</sub><br>Výkon zátěže (předp.):<br>Dodaná energie:<br>SSR 2<br>Výkon zátěže (předp.):<br>Dodaná energie:   | $0000 -$<br>0.00 kW<br>0,00 kWh<br>0000<br>0.00 kW<br><b>0.00 kWh</b> | <b>SSR1</b><br>Funkce:<br>plynulá reg. v                                                             | <b>SSR 2</b><br>Funkce:<br>plynulá reg. v                                                                | SSR <sub>3</sub><br>Funkce:<br>plynulá reg. v                                                 | SSR 4<br>Funkce:<br>plynulá reg. v                                                           | SSR <sub>5</sub><br>Funkce:<br>plynulá reg. v                                        | SSR <sub>6</sub><br>Funkce:<br>plynulá reg. v                                            | Relay il<br>$7 - 7$<br>Funkce:<br>relé                                           | Relay 2<br><b>St</b><br>ž<br>Za<br>v<br>Ŕ.<br>Funkce:<br>relé<br>n                                                            |
| <b>SSR3</b><br>Výkon zátěže (předp.):<br>Dodaná energie:<br>SSS 4<br>Výkon zátěže (předp.):                           | 0000<br>0,00 kW<br>0.00 kWh<br>0000<br>0.00 kW                        | <b>Imenovka:</b><br>Priorita:<br>nepoužito<br>$\overline{\phantom{a}}$<br>Fáze:<br>$\mathbf{u}$<br>٠ | Jmenovka:<br>Priorita:<br>nepoužito<br>$\mathbf{v}$<br>Fáze:<br>$\mathbf{u}$<br>$\overline{\phantom{a}}$ | Jmenovka:<br>Priorita:<br>nepoužito<br>$\checkmark$<br>Fáze:<br>$\mathbf{11}$<br>$\checkmark$ | Jmenovka:<br>Priorita:<br>nepoužito<br>$\mathbf{v}$<br>Fáze:<br>$\mathbf{u}$<br>$\checkmark$ | <b>Jmenovka:</b><br>Priorita:<br>nepoužito<br>$\checkmark$<br>Fáze:<br>u<br>٠        | Jmenovka:<br>Priorita:<br>nepoužito<br>$\mathbf{v}$<br>Fáze:<br>u<br>٠                   | Jmenovka:<br>Priorita:<br>nepoužito<br>Fáze:<br>u                                | Jmenovka:<br>Ĵm<br>Priorita:<br>Pr<br>nepoužito<br>٠<br>$\mathbf{v}$<br>n<br>Fá<br>Fáze:<br>u<br>ı<br>٠<br>٠                  |
| Dodaná energie:<br>\$53,55<br>Výkon zátěže (předp.):<br>Dodaná energie:                                               | 0.00 kWh<br>0000<br>0.00 kW<br>0.00 kWh                               | 3f režim:<br>ш.<br>٠<br>Připojený příkon:<br>0,50 kW<br>Maximální příkon:<br>0,50 kW                 | 3f režim:<br>ш.<br>٠<br>Připojený příkon:<br>0.50 kW<br>Maximální příkon:<br>0,50 kW                     | 3f režim:<br>ш.<br>٠<br>Připojený příkon:<br>0.50 kW<br>Maximální příkon:<br>0,50 kW          | 3f režim:<br><br>٠<br>Připojený příkon:<br>0.50 kW<br>Maximální příkon:<br>0,50 kW           | 3f režim:<br>ш.<br>٠<br>Připojený příkon:<br>0.50 kW<br>Maximální příkon:<br>0,50 kW | 3f režim:<br>$\sim$<br>٠<br>Připojený příkon:<br>0.50 kW<br>Maximální příkon:<br>0,50 kW | 3f režim:<br>$\sim$<br>Připojený příkon:<br>0.50 kW<br>Zpoždění sepnutí:<br>15.9 | 3f<br>3f režim:<br>ш.<br>٠<br>٠<br>Př<br>Připojený příkon:<br>o<br>0,50 kW<br>Zp<br>Zpoždění sepnutí:<br>1<br>15 <sub>s</sub> |
| <b>SSR6</b><br>Výkon zátěže (předp.):<br>Dodaná energie:<br>$R = 1$                                                   | 0000<br>0.00 kW<br>0.00 kWh<br>0000                                   |                                                                                                    |                                                                                                    |                                                                                               |                                                                                              |                                                                                      |                                                                                          | Zpoždění vypnutí:<br>15 <sub>s</sub><br>Předřadit před SSR:<br>$\mathbf{0}$      | Ζp<br>Zpoždění vypnutí:<br>1<br>15s<br>Př<br>Předřadit před SSR:<br>'n<br>n                                                   |
| Výkon zátěže (předp.):<br>Dodaná energie:                                                                             | 0.00 kW<br>0.00 kWh                                                   | CombiWATT:<br>0.00 kWh                                                                               | CombiWATT:<br>0.00 kWh                                                                                   | CombiWATT:<br>0.00 kWh                                                                        | CombiWATT:<br>0.00 kWh                                                                       | CombiWATT:<br>0,00 kWh                                                               | CombiWATT:<br>0.00 kWh                                                                   | CombiWATT:<br>0.00 kWh                                                           | CombiWATT:<br>$\bf{0}$<br>0.00 kWh                                                                                            |
| $R = 2$<br>Výkon zátěže (předp.):                                                                                     | 0000<br>0.00 kW                                                       | √ plný výkon<br><b>TEST VYP.</b>                                                                     | plný výkon<br><b>TEST VYP.</b>                                                                           | plný výkon<br><b>TEST VYP.</b>                                                                | √ plný výkon<br><b>TEST VYP.</b>                                                             | √ plný výkon<br><b>TEST VYP.</b>                                                     | Diný výkon<br><b>TEST VYP.</b>                                                           | inverzni<br><b>TEST VYP.</b>                                                     | inverzní<br><b>TEST VYP.</b>                                                                                                  |
| Dodaná energie:                                                                                                    | 0.00 kWh                                                              | ◀<br>٠                                                                                               |                                                                                                    |                                                                                               |                                                                                              |                                                                                      |                                                                                          |                                                                                  | ٠                                                                                                    |

<span id="page-11-0"></span>**Obrázek 1.2.** WATTconfig – program pro nastavení regulátoru WATTrouter [\[7](#page-37-6)]

<sup>1</sup> <http://www.yorix.cz/cz/greenbono/gbo-aku.htm>

# <span id="page-12-1"></span><span id="page-12-0"></span>**Kapitola2 Simulace přebytků v programu PV\*Sol**

PV\*Sol je program pro návrh, projektování a simulaci FV systémů včetně výpočtu energetických zisků. V práci byla použita verze Premium, která provádí výpočet na základě 3D modelování. O možnost simulace spotřeby přebytečné energie je program rozšířen od verze 2021 R1.

## <span id="page-12-2"></span>**2.1 Podkladová data projektu pro simulaci spotřeby**

Za účelem simulace přebytečné energie byl v programu PV\*Sol vytvořen projekt FV systému pro administrativní budovu na adrese Voděradská 2552/16, Říčany. Dle parametrů objektu bylo počítáno s celkovou průměrnou roční spotřebou elektrické energie 47 MWh bez uvažování případných zařízení vedoucích ke spotřebě přebytku. Navrhovaný FV systém sestává z 38 modulů Hanwha Q.CELLS Q.PEAK DUO BLK-G7 320 o celkovém výkonu 12,16 kWp umístěných na rovné střeše části administrativní budovy, která je orientována jihovýchodním směrem. Situaci rozmístění FV modulů v 3D návrhovém modelu zachycuje obrázek č. [2.1](#page-12-4).

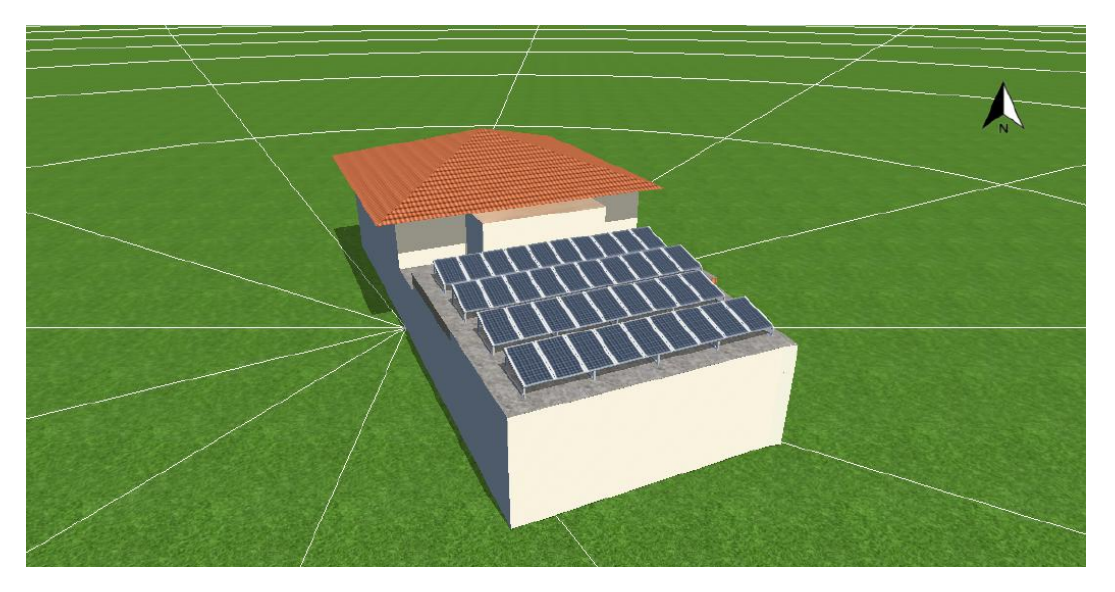

**Obrázek 2.1.** Umístění FV panelů na 3D modelu objektu

## <span id="page-12-4"></span><span id="page-12-3"></span>**2.2 Možnosti simulace spotřeby přebytku**

Pro simulaci spotřeby přebytečné energie je v programu PV\*Sol možné využít dvě cesty. První se nachází v sekci "Spotřeba", kde lze kromě standardního zátěžového profilu přidat ještě položku spotřeba přebytku. Ta funguje aditivním způsobem, není započítána do hlavního profilu, a mělo by se tedy jednat o proces, který jindy než při převyšující produkci neprobíhá. Zároveň program uvažuje s tím, že je možné proces spustit kdykoli a nechat ho v chodu jakkoliv dlouho, což považuji za drobnou nevýhodu. Jakákoliv forma zužitkování nadbytečné energie je totiž bez dalších dějů smysluplná jen po určitou dobu, a pak už nepřináší uživateli žádný benefit. Naopak pozitivně hodnotím, že program umožňuje výběr ze dvou typů řízení spotřeby přebytku, které v podstatě odpovídají stmívacímu a On/Off spínači. V prvním případě je na proces využívána nadbytečná energie až do zadané horní hranice. V druhém případě je určena hodnota odpovídající energetickým požadavkům procesu, k přepínání dochází až při jejím překročení[[8](#page-37-7)].

V rámci simulace bylo do vytvořeného modelu přidáno zařízení spotřeby přebytku o výkonu 2 kW, což přibližně odpovídá odběru elektrické části kombinovaného bojleru. Graf na obrázku [2.2](#page-13-0) zachycuje průměrné využití vyprodukované elektrické energie během jednoho roku<sup>1</sup>.

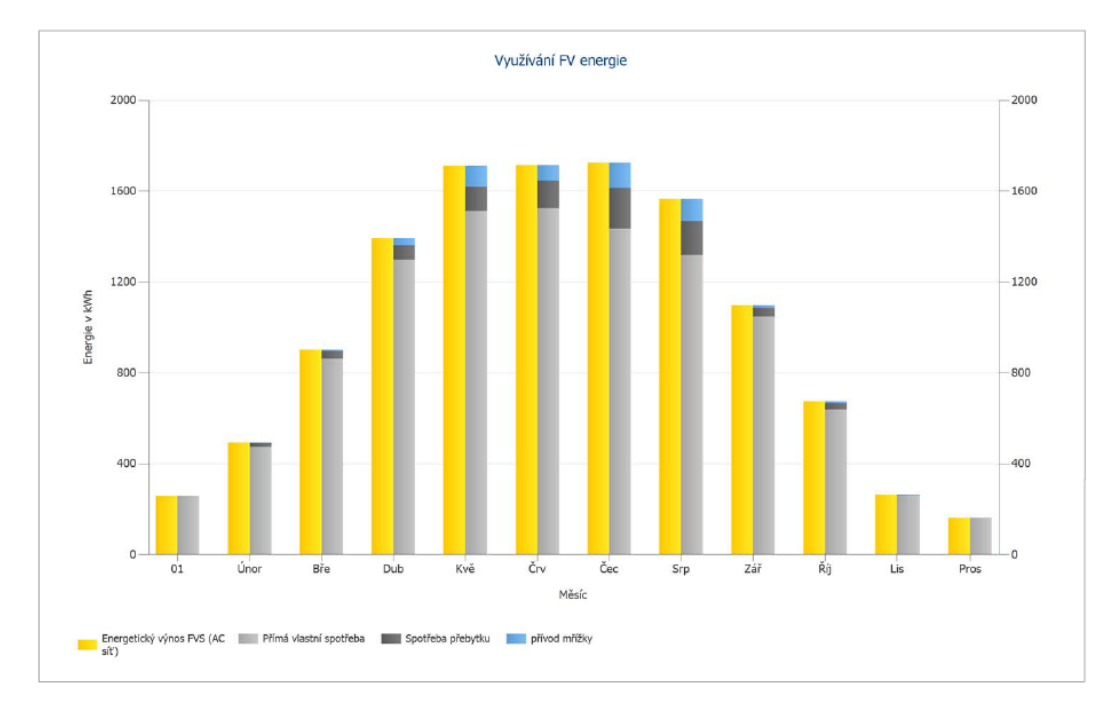

<span id="page-13-0"></span>**Obrázek 2.2.** Využití vyprodukované elektrické energie se zařízením spotřeby přebytku

Druhá varianta, jak lze modelovat využití přebytků, slouží pouze systémům, které jsou napojeny na ohřev TUV nebo vytápění. Definice jednotlivých parametrů tepelného systému probíhá ve stejnojmenné sekci. Ačkoli to má díky rozdílným nárokům v čase přímý dopad na schopnost využití přebytků, není pro nás v tuto chvíli důležité, jestli se jedná o systém ohřevu TUV nebo vytápění. Stejně tak části Teplá voda, resp. Vytápění, a Akumulační nádrž, kde dochází k dimenzování potřeby tepla, se nebudu více věnovat. Lze totiž očekávat, že v rámci řízení energie z FV zdroje již nebude možnost do těchto systémů zasahovat, nebo by alespoň bylo potřeba vzít v úvahu mnoho dalších poznatků z oblasti techniky životního prostředí. Nejdůležitější část nastavení se tak odehrává na kartě Topné těleso, resp. Tepelné čerpadlo, podle volby zdroje tepla.

Topné těleso slouží k přímé přeměně elektrické energie na teplo uvnitř akumulačních nádrží / bojlerů. V praxi se sice prodávají některé bojlery čistě elektrické, PV\*Sol však s takovou variantou nepracuje. Proto se pro ohřev topným tělesem automaticky počítá pouze s přebytky fotovoltaické energie, zatímco dodání zbytku tepla se ponechá na

<sup>1</sup> V českém překladu programu PV\*Sol se přetok do sítě označuje jako "přívod mřížky".

zvoleném kotli. Na rozdíl od přímého zadání spotřeby přebytku jsou možnosti využití tepelné soustavy (jak časově, tak i do množství akumulované energie) k zužitkování přebytku omezeny požadavkem na teplo, který vychází z nastavení v části Teplá voda / Vytápění. V části pro samotné topné těleso se uvádí jeho maximální výkon. Také se zde provádí výběr mezi krokovým řízením a plynulou regulací. Jak už bylo řečeno, o zbývající ohřev vody se postará kotel, v nabídce je na výběr kotel plynový kondenzační, olejový kondenzační a kotel na dřevo.

Byla provedena simulace pro celkovou roční poptávku po teplé vodě 3650 kWh. Výkon umístěného topného tělesa byl stanoven na 2 kW. Na obrázku [2.3](#page-14-0) je schéma systému s vyznačenými energetickými toky v kWh.

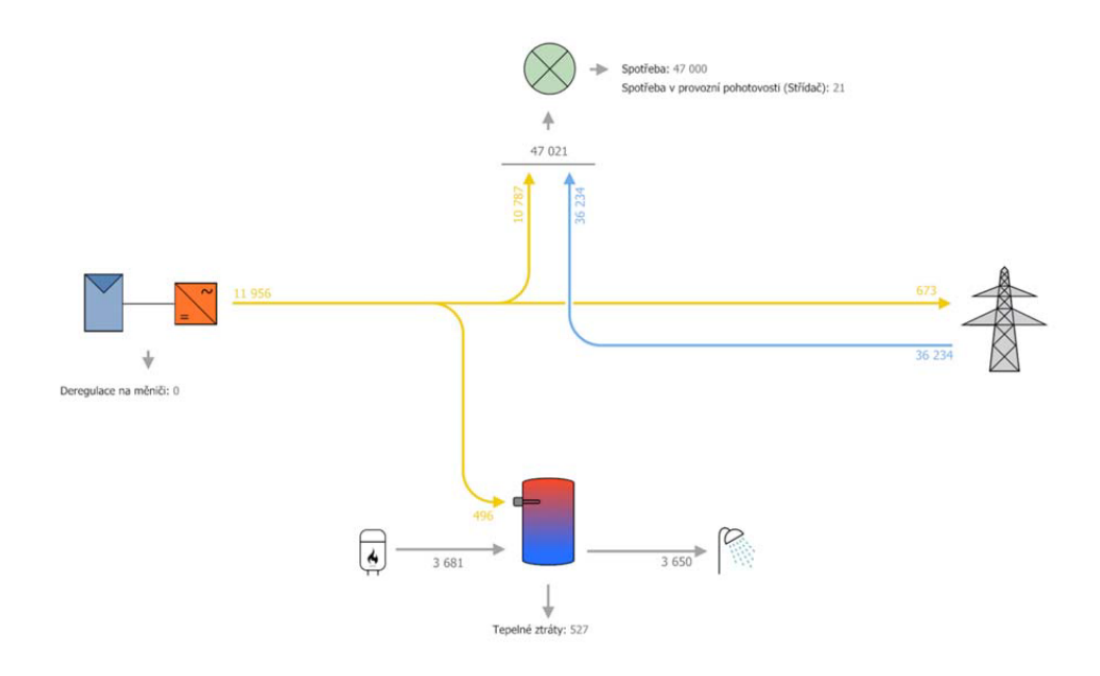

<span id="page-14-0"></span>**Obrázek 2.3.** Schéma systému s topným tělesem a vyznačením energetických toků

Tepelné čerpadlo (TČ) má oproti topnému tělesu obvykle vyšší energetickou účinnost. Na druhou stranu jeho pořizovací náklady jsou znatelně vyšší. V programu PV\*Sol se předpokládá, že čerpadlo bude na principu vzduch – voda, to získává teplo z venkovního vzduchu a na vnitřní straně ohřívá vodu v akumulační nádrži, ať už TUV, nebo pro vytápění[[9](#page-37-8)]. Při zadávání parametrů můžeme volit mezi dvěma typy operativního řízení, každé z nich představuje zcela odlišnou situaci a měli bychom při návrhu dobře vědět, čeho chceme dosáhnout.

Varianta standardního běhu definuje spínání čerpadla na základě potřeby tepla. Nerozlišuje proto mezi energií z FV systému a ze sítě, vyhodnocuje se pouze ideální stav pro funkci čerpadla. V této variantě také dává smysl následné dobrovolné zadání blokovacích období, které odpovídají distribuční sazbě elektřiny s vysokým a nízkým tarifem, jako je třeba D57d (pro domácnosti s TČ). Bohužel v tomto ohledu je konfigurace topného systému velmi podivná. Pokud tepelnému čerpadlu nepřidáme blokovací období, zůstává přínos kotle k ohřevu nulový, i když v nabídce jeho výběr povinně zůstává. Nicméně v dvoutarifních sazbách typu D57d se smí TČ provozovat jen v nízkém tarifu. Pokud však zadáme blokovací období, bude systému v jejich čase dodávat teplo kotel. Ten nijak nevyhodnotí, že TČ by zvládlo akumulační nádobu dohřát, a jakmile registruje pokles od ideálních parametrů, bere zodpovědnost na sebe.

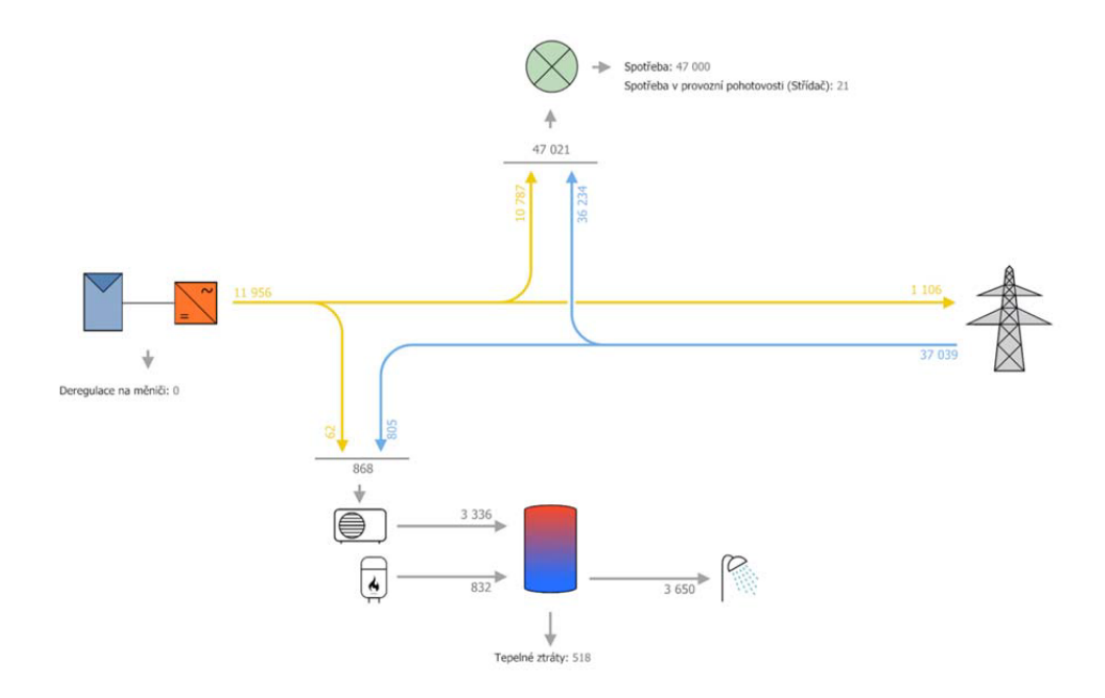

**Obrázek 2.4.** Schéma systému s tepelným čerpadlem

V simulaci bylo použito TČ o výkonu 26 kW, které ohřívalo stejné množství vody jako v případě topného tělesa. Z porovnání grafů [2.5](#page-16-0) a [2.6](#page-16-1), které oba zachycují simulaci běhu čerpadla v režimu "standardní", je patrný vliv zadání blokovacího období na funkci kotle. Varianta, v níž dochází k dodávkám tepla kotlem (graf [2.6](#page-16-1)), obsahovala jedno blokovací období v čase 17 – 19 hod.

Standardní běh tepelného čerpadla je v programu PV\*Sol jediná možnost, jak zadat proces odebírající energii, který se zároveň prolne do spotřeby přebytku i běžné spotřeby ze sítě. Po vynechání kotle ze soustavy by proto měl velkou šanci stát se klíčovým nástrojem pro modelování zacházení s přebytky energie.

Pracovní režim "FV optimalizováno" uvádí do běhu tepelné čerpadlo pouze tehdy, je-li k dispozici přebytek přeměněné energie. Zbytek opět dotopí kotel, jako je tomu v případě topného tělesa. Domnívám se, že v praxi by se takto topný systém nenavrhoval, protože je přirozené a výhodnější tepelné čerpadlo k ohřevu využívat i za cenu elektřiny od distributora, než navíc pořizovat kotel. Přesto může mít tato simulace svůj význam, když výsledek z PV\*Solu doplníme o vlastní výpočet mimo program. Pokud totiž přepočítáme výkon kotle na výkon TČ a přiřadíme mu cenu elektrické energii dle nízkého tarifu, modelujeme ideální provoz TČ s prediktivní regulací. TČ spotřebuje maximální míru přebytků energie z FV systému, a zároveň zbytek dotopí energií z distributorské sítě.

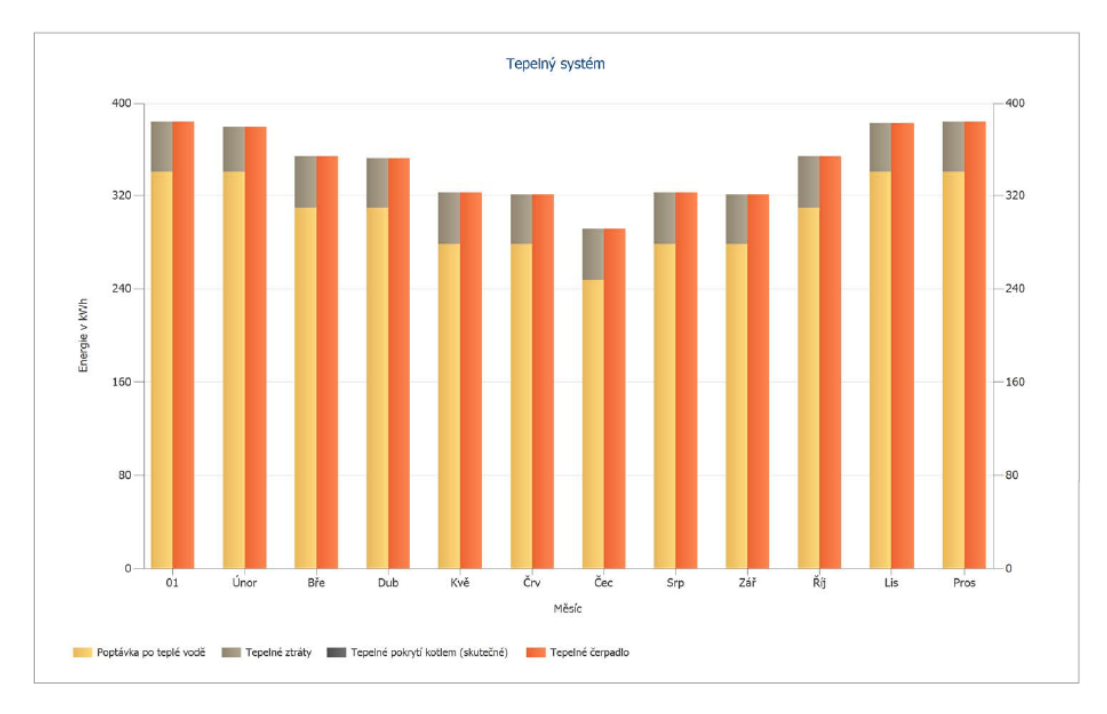

<span id="page-16-0"></span>**Obrázek 2.5.** Struktura zajištění dodávek tepelné energie při použití TČ se standardním během bez blokovacích období.

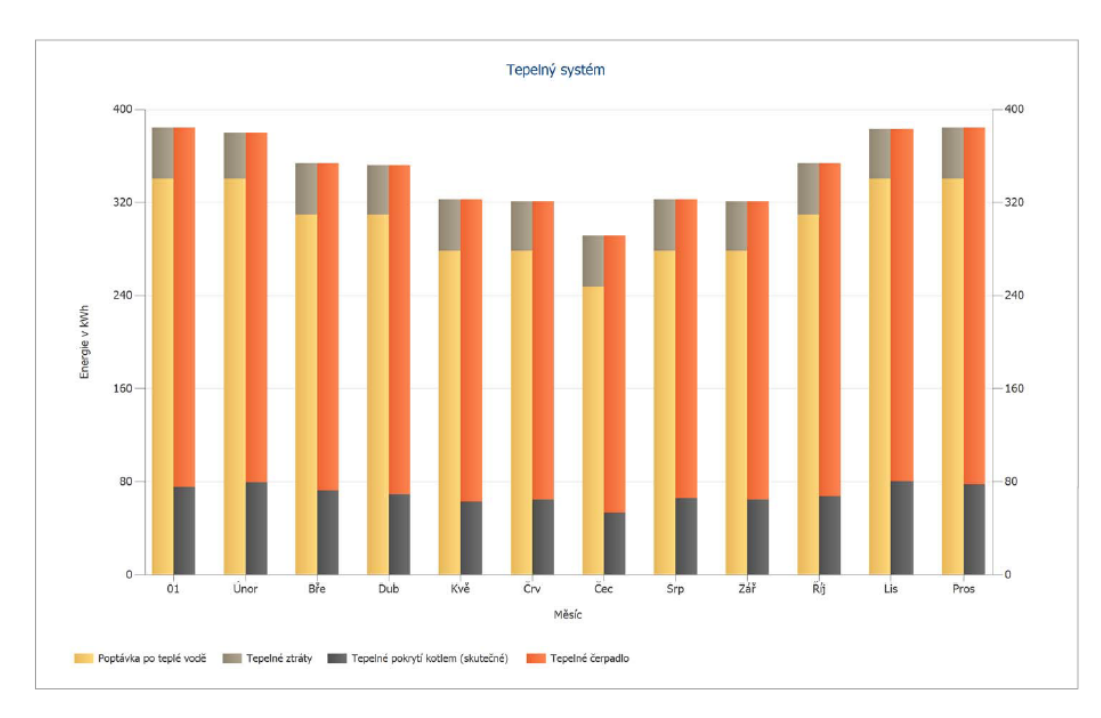

<span id="page-16-1"></span>**Obrázek 2.6.** Struktura zajištění dodávek tepelné energie při použití TČ se standardním během a blokovacím obdobím v čase 17 – 19 hod.

## <span id="page-17-1"></span><span id="page-17-0"></span>**Kapitola3 Teoretická část**

V této části se zabývám popisem struktury IoT sítě, která by dovolila optimalizaci vlastní spotřeby energie z FV systému. Zvláštní pozornost věnuji softwarovým nástrojům vhodným pro řízení regulace, zejména těm s významným postavením na trhu. Dále popisuji, jakým způsobem funguje potřebný hardware a jaké vlastnosti by měl splňovat; zároveň uvádím příklady prodávaných produktů. V neposlední řadě se zajímám o princip použité síťové komunikace.

### <span id="page-17-2"></span>**3.1 Skladba IoT komponent v sítí využití přebytků**

IoT síť, která by sloužila k využívání přebytků elektrické energie, by měla obsahovat některé charakteristické prvky vycházející z jejího poslání. Základní schopností, bez které se neobejde, je detekce přetoků do distribuční sítě a měření jejich velikosti. Principiálně v tomto ohledu nejde ve světě IoT o nic ojedinělého, protože už mnoho chytrých zásuvek a spínačů, které jsou jedny z nejčastějších IoT produktů, umí měřit výkon, resp. velikost proudu. Bohužel obvykle nejsou uzpůsobeny na větší výkony než 3680 W, což je ve vztahu k FV systémům a celkové spotřebě domu nedostatečné. Zároveň se také nepočítá s tím, že by měly detekovat směr proudu. Adekvátní měřiče proto musíme hledat spíš mezi specializovanými produkty, případně elektroměry. Informaci o poměru výroby a spotřeby energie by přesto bylo možné pomocí zásuvek získat, pokud by se jich zapojilo více do různých částí rozvodu.

Na opačné straně sítě funguje spínač, aktuátor, který v reakci na změřený výkon ovládá na sebe připojenou zátěž. Jde zde o základní funkci všech elektroinstalačních IoT zařízení (zásuvek, spínačů, vypínačů), kterými jsou obchody s elektronikou dobře zásobeny. Proto by neměl být problém sehnat vhodný model, i když na něj budeme klást dodatečné nároky (např. protokolová kompatibilita, povolený výkon).

Mezi senzory sítě (měřič proudu) a aktuátory (spínače) je zapojena ještě platforma s řídicím programem. Kromě složitějšího ,inteligentního' rozhodování, na které softwarové vybavení senzorů a aktuátorů nestačí, zajišťuje také hlavní uživatelské rozhraní. Obvykle je program nahraný na mikropočítači nebo jiném místním zařízení, které pak nazýváme centrální řídicí jednotkou (hubem). Komunikaci lze pak rozdělit na část mezi koncovými zařízeními (senzory a aktuátory) a hubem, kde se uplatňují pravidla pro lokální sítě, a spojení hubu s internetem, kde komunikace probíhá pomocí protokolů TCP/IP. Jednou z hlavních výhod, kterou toto rozdělení přináší, je možnost použití energeticky nenáročných komunikačních standardů v lokální síti (např. Zigbee). Pokud se v síti vyskytují senzory napájené z baterie, výrazně se sníží náročnost jejich údržby.

Zvláště v poslední době se však objevují i řešení, kdy program běží na vzdáleném cloudu, do něhož jednotlivá koncová zařízení sdílejí své informace. Pochopitelně v daném místě musí existovat Wifi router nebo jiný přístupový bod do internetu, to lze však považovat za běžné domovní vybavení, které nepřináší další náklady navíc. Použitím senzorů, které fungují samostatně bez centrální řídicí jednotky, získáme možnost

<span id="page-18-1"></span>rozdělit síť do více území. Na druhou stranu vybavení jednotlivých zařízení musí být uzpůsobeno internetovým standardům, což na ně klade vyšší nároky.

## <span id="page-18-0"></span>**3.2 Software**

Software IoT sítě si můžeme rozdělit na několik částí. Na nejnižší úrovni jde o firmware nahraný do jednotlivých zařízení v síti. Pokud se v ní vyskytuje také centrální řídicí jednotka, lze se ptát i po jejím operačním systému. Protože k problematice IoT sítě přistupuji v této práci především z pohledu uživatele a uživatelského nastavení, zaměřuji se nejvíc na nejvyšší softwarovou část, kterou je program / aplikace pro ovládání.

Většina aplikací pro tzv. inteligentní domácnosti (domácí IoT sítě) staví na tzv. IFTTT algoritmech (if this then that), které poskytují jednoduchý rámec pro volbu správné akce na základě vyhodnocení jiných informací. Ovládání pak spočívá buď v přímém zapnutí/vypnutí nějakého zařízení, nebo jednoduchém programování řetězců IFTTT a tzv. scénářů – opakujících se událostí, které typicky znamenají provedení více operací najednou.

Ačkoli se dnes v souvislosti s inteligentními domácnostmi (domácími IoT sítěmi) nejčastěji mluví o aplikacích Apple HomeKit, Amazon Alexa a Google Home, rozhodně nejsou jediné a mnohdy také nejlepší. Všechny totiž z velké části cílí na pobavení uživatele a pro vykonávání netypických úkolů, jako je i řízení přebytků z FV systému, jsou poněkud neobratné. Na druhou stranu díky silnému postavení těchto tří IT společností lze do jejich aplikací integrovat produkty mnoha různých výrobců.

V reakci na rozvíjející se trh inteligentních domácností, začaly své aplikace nabízet také výrobci elektrospotřebičů, instalačního materiálu a další elektroniky. Dobrý příklad může dát aplikace Home Connect, za níž stojí společnosti Bosch a Siemens. Především se však mezi partnery této aplikace řadí společnosti ABB, SMA a Loxon, díky nimž zasahuje i do sféry FV systémů a řízení přebytků vyrobené energie. Svým způsobem lze tedy říci, že aplikace Home Connect se zařízeními těchto firem odpovídá komerčnímu řešení hledaného využití přebytečné energie, i když se nejedná pouze o IoT technologii. Síť je pak totiž složitá, vícevrstevnatá, složená z mnoha komunikačních standardů a průmyslové automatizace, přičemž IoT tvoří pouze jednu její vrstvu. Kromě složitosti systému kladou překážku pro širší nasazení i vysoké finanční náklady a nároky na vybudovanou domovní infrastrukturu.

Z prostředí elektroniky pro své IoT produkty nabízí mobilní aplikaci např. Samsung (SmartThings) a Xiaomi (Mi Home). Čínská společnost ITEAD, která je skrze značku Sonoff jedním z největších výrobců chytrých spínačů a zásuvek, se také spoléhá na vývoj vlastní aplikace (eWeLink).

Komplexně ke konceptu IoT přistupuje několik významných open-source projektů. Jejich největší síla spočívá v DIY přístupu k tvorbě programu v kombinaci s širokou podporou komunikačních standardů IoT (Wifi, Zigbee, Z-wawe, Bluetooth). Zároveň mívají dobře fungující komunitu uživatelů ochotných sdílet své poznatky, která může být podporou pro začínající uživatele. K nejviditelnějším tvářím patří Home Assistant se stejnojmennou aplikací a OS běžícím na domácím serveru, jednodeskovém (Raspberry PI) nebo klasickém počítači. S obecnějším pohledem na IoT pak přichází Node-RED, jehož snahou je umožnit jednoduché propojení hardwarových zařízení i webových služeb a přichází s vlastním nástrojem pro vizuální programování. Zajímavým, lokálně se rychle rozvíjejícím open-source softwarem, je projekt Supla. Ve struktuře sítě nevyžaduje zapojení centrální řídicí jednotky (hubu), ale z cloudu řídí přímo akční členy postavené na mikrokontrolérech ESP8266 nebo mikropočítačích Arduino a Raspberry <span id="page-19-1"></span>Pi[[11\]](#page-37-9). Ačkoli se k projektu postupně připojují výrobci domovního vybavení, dosud se hodně spoléhá na tvorbu akčních členů vlastními silami.

#### <span id="page-19-0"></span>**3.2.1 Home Assistant**

Home Assistant<sup>1</sup> je open-source software s vestavěným operačním systémem, který v dnešní době představuje jeden z nejrozšířenějších nástrojů pro centrální správu domácích IoT sítí. Primárně je navržený pro běh na jednodeskových počítačích typu Raspberry Pi nebo ODROID, které mu umožňují spoléhat se na místní kontrolu. Při svém vzniku v roce 2013 představoval pouze aplikaci v Pythonu, o operační systém Hass.io (dnes Home Assistant OS) byl rozšířen až v roce 2017[[12\]](#page-37-10).

Své jedinečné postavení si získal díky vysoké míře integrace produktů třetích stran a různých technologií přenosu. Počítač s nahraným Home Assistantem představuje chytrý rozbočovač (smart home hub), který zvládne zprostředkovat sériovou (Modbus) i bezdrátovou komunikaci (protokoly Bluetooth, Zigbee a Z-wawe). Zároveň může k jiným zařízením v síti přistupovat buď pomocí open API rozhraní nebo MQTT protokolu použitého v rámci LAN nebo internetu.

K ovládání sítě řízené Home Assistentem je k dispozici mobilní aplikace dostupná pro operační systém Android nebo iOS. Alternativně lze použít i webowé rozhraní.

#### <span id="page-19-2"></span>**3.2.2 Node-RED**

"Node-RED<sup>2</sup> je programovací nástroj pro propojení hardwarových zařízení, API rozhraní a online služeb." [\[13](#page-37-11)] Poskytuje vizuální prostředí pro tvorbu aplikací řízených událostmi (event-driven), dostupné pomocí editoru spustitelného v prohlížeči (browserbased). Taktéž k ovládacímu panelu (dashboardu) se dostaneme za pomoci IP adresy zařízení, kde je Node-RED nainstalován. Za jeho vývojem stojí společnost IBM Emerging Technology, záhy po svém vzniku se však Node-RED dal na dráhu open-source projektu, což umožnilo jeho rychlý rozvoj a oblibu pro tvorbu IoT sítí. Jako jednu z výhod prostředí nabízí přehlednou vizualizaci a mapování MQTT témat v síti.

Node-RED není striktně vázán na jeden operační systém, obvykle se však doporučuje Linux Debian. Není tomu jinak ani u zařízení od firmy Unipi, která na svých stránkách připravila sestavený obraz OS včetně všech požadovaných ovladačů pro jednotky Neuron [[14\]](#page-37-12).

#### <span id="page-19-3"></span>**3.2.3 MQTT**

MQTT (MQ Telemetry Transport) je standardizovaný komunikační protokol pro sdílení informací mezi zařízeními založený na principu publish/subscribe. Pro svou jednoduchost i nízké nároky na zařízení a šířku pásma sítě se stal velmi oblíbeným ve světě IoT. V ISO/OSI modelu pokrývá MQTT protokol vrchní 3 vrstvy, na nižších vstvách je obvykle přenášen pomocí protokolu TCP/IP.

 $^{\rm 1}$ <https://www.home-assistant.io/>

<sup>2</sup> <https://nodered.org/>

<span id="page-20-1"></span>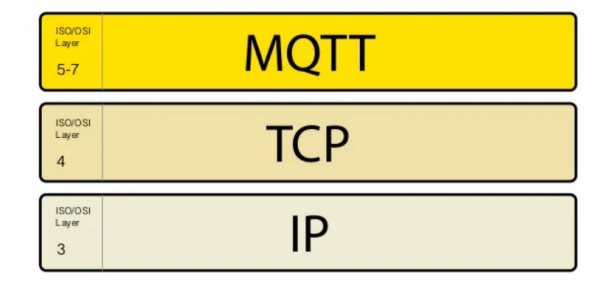

**Obrázek 3.1.** Umístění MQTT v ISO-OSI modelu[[16\]](#page-38-0)

Komunikující zařízení (tzv. klienti) se dělí na poskytovatele zpráv (publishers) a čtenáře (subscribers). Někdy v sobě může též jeden klient sloučit obě tyto funkce. Klienti jsou připojení k jednomu centrálnímu serveru – brokeru, který zajišťuje správné směřování zpráv. Každá zpráva, kterou publisher poskytne, musí patřit do určitého tématu (topic), které zastává funkci virtuálního kanálu. Subscriber se pak může rozhodnout pro odběr zpráv z jednoho nebo více témat. Úkolem brokeru je předat zprávu všem přihlášeným čtenářům (subscriberům).[\[17](#page-38-1)]

Nejjednoduší cesta, jak zprostředkovat MQTT komunikaci, vede přes použití veřejně dostupného brokeru. Jejich služba bývá bezplatná, ovšem pokud ho plánujeme využít, musíme si uvědomit, že se k němu může připojit kdokoliv další. Mezi nejznámější poskytovatele veřejných MQTT brokerů patří Eclipse Projects, Mosquitto a HiveMQ. Uživatel si také může založit broker vlastní. Pokud ho plánuje používat pouze v lokální síti, zdá se nejvýhodnější, vytvořit si broker na vlastním počítači uvnitř sítě, a tak zajistit vyšší bezpečí dat. Když je třeba zanechat internetový přístup k brokeru, můžeme ho vytvořit jako instanci na cloudu k tomu určenému (Azure, Heroku CloudMQTT, Google Cloud).

Slabinou MQTT komunikace, zvláště pokud se využívá veřejný broker, je zabezpečení. Ve výchozím nastavení se totiž MQTT spoléhá na TCP protokol, který není šifrován. Veškeré zabezpečení pak spočívá ve volbě originálního topicu a jeho chránění heslem. MQTT je také připraveno k šifrování celé komunikace, a to formou protokolu TLS. Takový přenos ale zvyšuje náklady na komunikační režii a využití procesoru.[\[18](#page-38-2)]

#### <span id="page-20-2"></span><span id="page-20-0"></span>**3.3 Hardware**

#### **3.3.1 Měření výkonu**

Jak už bylo naznačeno v úvodu této kapitoly, pro účel měření výroby a spotřeby energie by teoreticky stačily i běžné IoT spínače s příslušnou funkcí. Tohoto řešení s nízkými náklady je také využito v modelovém příkladu v druhé části práce. Nicméně hodnota maximálního proudu se u těchto zařízení pohybuje výhradně do 16 A, což by u běžných staveb a instalovaných FV systémů na rodinných domech nestačilo. Pro skutečné podmínky se zatím dá vydat jednou z následujících tří variant.

Nejpřímější přístup představují speciální měřiče spotřeby pro IoT sítě, které se začaly vyskytovat až v nedávné době. Fungují na bázi měřicích transformátorů proudu a vyhodnocovacího modulu, který obvykle přes rozhraní Modbus nebo Wifi může komunikovat dále. Princip měřicího transformátoru proudu je ukázán na obrázku [3.2](#page-21-0).

Záleží pochopitelně na hodnotě transformátorů, pro jak velký proud bude možné měřič použít, obvykle se ale transformátory pohybují okolo 100 A, což je dostatečné.

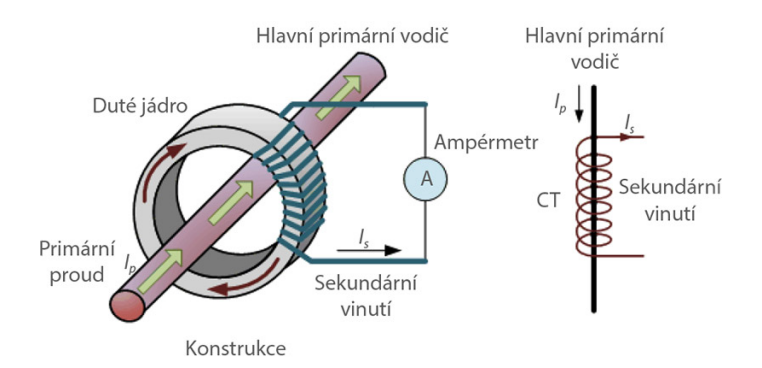

<span id="page-21-0"></span>**Obrázek 3.2.** Bezkontaktní měření proudu pomocí měřicího transformátoru [\[19](#page-38-3)]

Při výpočtu výkonu spoléhají buď na dosazení jmenovitého napětí 230 V, některé však obsahují i napěťové svorky, a tak umožňují měřit jalový výkon. Zároveň je u střídavých veličin souběžné měření proudu i napětí nedílnou součástí toho, aby byl wattmetr schopen rozlišit odběr/dodávku do sítě. Pří střídavém proudu nám totiž nepomůže, že samotné měřicí transformátory z principu umožňují rozlišení jeho okamžitého směru. Směr toku energie určuje fázový posun mezi napětím a proudem, jak ilustruje vztah pro výkon:

$$
P = U \cdot I \cdot \cos(\phi) \tag{1}
$$

Pro měření v obou směrech jde použít například Modbus měřič výkonu s proudovými transformátory a napěťovými svorkami od společnosti Wago<sup>3</sup>. Firma Zamel pak svůj Wifi měřič MEW-01 vyvinula přímo pro spolupráci s již zmíněným projektem Supla $^{4}$ .

Je možné si vystačit i se zařízeními, které napětí neměří a výkon dopočítávají z nominální hodnoty. Podmínkou by bylo, aby se v rozvodu vyskytly dvakrát. Jeden měřič na výstupu ze střídače FV systému by měl za úkol měřit pouze vyráběnou elektrickou energii, druhý by měřil pouze spotřebu domu na začátku domovních rozvodů. Porovnáním naměřených hodnot by se určilo, jestli je využita všechna vyrobená energie. Schéma na obrázku [3.3](#page-21-1) ilustruje, jak by takový systém mohl vypadat.

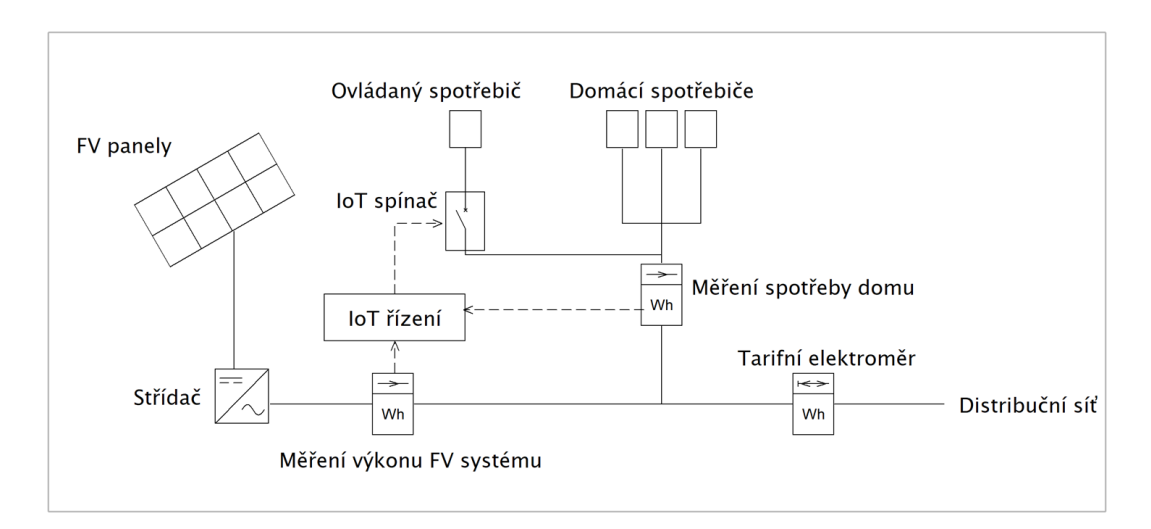

<span id="page-21-1"></span>**Obrázek 3.3.** Schéma regulace s porovnáním hodnot ze dvou měřičů bez napěťových svorek

 $^3$ [https://www.wago.com/cz/interface-electronic/poznejte-merici-transformatory-proudu/](https://www.wago.com/cz/interface-electronic/poznejte-merici-transformatory-proudu/elektromery-mid) [elektromery-mid](https://www.wago.com/cz/interface-electronic/poznejte-merici-transformatory-proudu/elektromery-mid)

<sup>4</sup> <https://zamel.com/en/supla/wi-fi-energy-monitor-typ-mew-01>

<span id="page-22-1"></span>Dostupnost zařízení s dopočtem výkonu, která lze použít pro měření velkých proudů, je v oblasti IoT o něco vyšší než v případě sofistikovanější varianty s napěťovými svorkami. Příkladem může být Shelly EM<sup>5</sup> nebo Fibaro modul<sup>6</sup> pro měření elektrické energie vyrobený společností Aeon Labs.

Druhé, velmi robustní řešení, představuje elektroměr s čtyřkvadrantovým měřením a vhodným komunikačním rozhraním. Každé přípojné místo, kde může docházet k prodeji energie do rozvodné soustavy, musí být ze zákona opatřeno čtyřkvadrantovým elektroměrem. Ten je však majetkem distributora elektřiny, a proto poskytuje jen omezené komunikační rozhraní (obvykle impulzní výstup S0). Za tento fakturační elektroměr lze zapojit svůj vlastní, vybavený např. sběrnicí RS485 (Modbus). I když se takové řešení zdá poněkud obstrukční, mnohdy se cena nepohybuje o moc výš, než při instalaci IoT wattmetrů. Přirozenou myšlenkou se také zdá být využití již instalovaného tarifního čtyřkvadrantového elektroměru, k jehož impulznímu výstupu dovoluje distributor za určitých podmínek připojení zákazníkova komunikačního modulu [\[20](#page-38-4)]. Na trhu se vyskytuje řada snímačů impulzů pro odečet spotřeby, protože ale čtyřkvardantní elektroměr disponuje čtyřmi výstupy S0 (jalová a činná dodávka/odběr), musely by se pořídit čtyřikrát [\[21](#page-38-5)]. Práce s nimi by pak byla poněkud nekomfortní. Tato varianta by proto nabyla svého potenciálu, jen pokud by tarifní elektroměr byl rovnou osazen vyspělejším komunikačním rozhraním, což by vyžadovalo větší vstřícnost ze strany distributora.

#### <span id="page-22-0"></span>**3.3.2 Spínání zátěže**

Spínače a zásuvky byly společně s alarmy pravděpodobně první IoT zařízení, které se začaly v domech vyskytovat. V počátcích byl přenos mnohdy zajištěn pomocí telefonní sítě (GSM) a využívaly se tyto produkty především pro objekty bez stálé lidské přítomnosti (chaty), kde také nabyly své popularity. Dnes už zdaleka neslouží jen ve chvílích, kdy není uživatel doma, a v některých domech se s nimi setkáme v celé elektroinstalaci. Přestože tlak na to, aby se daly integrovat v rámci softwarových platforem velkých firem, je veliký, mnoho výrobců dosud prodává své spínače/zásuvky odděleně od jiných IoT produktů. Využití pak nachází v menších, jednoúčelových projektech.

Většina běžných IoT spínačů pracuje na principu klasického elektromagnetického relé, které se skládá z cívky, kotvy a pružných kontaktů. Při průchodu řídicího proudu cívkou dochází k přitažení kotvy a k sepnutí kontaktů. Po odeznění řídicího signálu vrací mechanická síla ohnuté kontakty zpět a tím i zvedá kotvu. Jak elektromagnetické relé vypadá, je zachyceno na obrázku č. [3.4](#page-23-0). Při spínání IoT zařízení s elektromagnetickým relé také dochází k charakteristickému cvakání způsobenému pohybem mechanických částí.

U některých spínačů se místo relé používá triaku – polovodičové součástky na bázi dvou antiparalelně zapojených tyristorů. K jejímu sepnutí je kromě přivedení proudového impulzu na řídicí elektrodu potřeba i dostatečné napětí na vstupních výkonových elektrodách. Při každém průchodu střídavého proudu nulou (poklesu pod hodnotu vratného proudu) dojde k rozepnutí součástky. Na výstupu triaku tak můžeme sledovat typický průběh "osekané sinusovky". U IoT stmívačů se triak používá téměř výhradně. Omezením šířky impulsů se dá totiž řídit množství procházející energie. U některých stmívačů se můžeme případně setkat s náhradou triaku za MOSFET tranzistor [\[23](#page-38-6)].

<sup>5</sup> <https://www.electroworld.cz/shelly-em-120a-wifi-meric-spotreby>

<sup>6</sup> <https://www.mojefibaro.cz/doplnky/meric-elektricke-energie-3-faze-3-svorky/>

*3. Teoretická část* **.........................................**

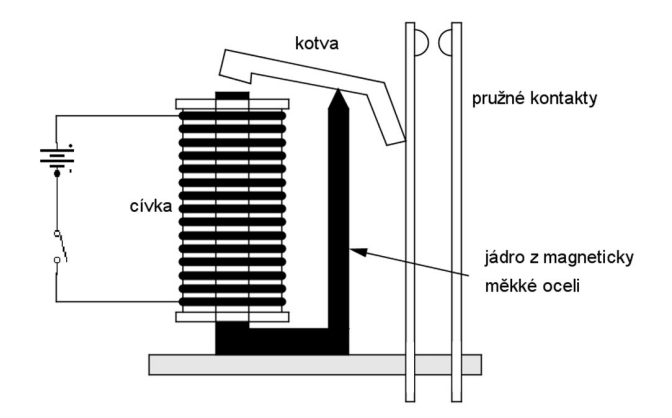

<span id="page-23-0"></span>**Obrázek 3.4.** Elektromagnetické relé [\[22](#page-38-7)]

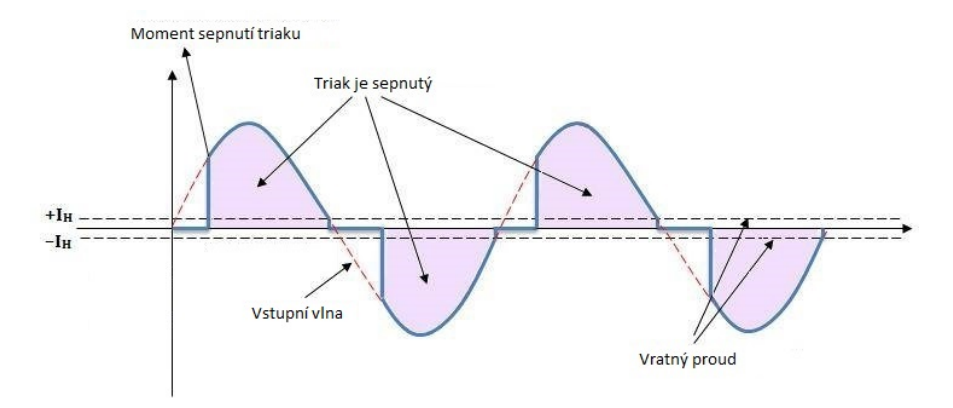

**Obrázek 3.5.** Vliv spínání triaku na průběh proudu[[24\]](#page-38-8)

## <span id="page-24-1"></span><span id="page-24-0"></span>**Kapitola4 Realizace modelového příkladu**

Cílem realizace modelového příkladu je vyzkoušet a ověřit některé z navrhovaných postupů a zařízení, které by se daly využít pro řízení přebytků energie. V této fázi práce dosud není potřeba instalace přímo na FV systém, postačí nasimulovat prostředí podobných vlastností. Po ověření funkce by bylo vhodné IoT prvky dále testovat připojené na FV systém, aby se ověřilo splnění vysokých nároků daných dlouhodobým užitím.

Dílčí úkoly představuje otestování dvou nejvýraznějších open-source IoT softwarů a zhodnocení jejich vhodnosti pro řízení přebytků energie, vybudování sítě s centrální řídicí jednotkou a zvládnutí integrace spínačů s jednoduchým firmwarem, implementace podmíněného spínání a popsání jeho limitů na současných zařízeních. Očekává se také navržení řešení pro přenos dat internetem, které by dávalo jedinečné možnosti k umístění fyzických prvků IoT sítě na různé lokace. Dále se zběžně zabývám nabízenými službami umístění řídicího programu na cloud jako alternativy k potřebě mikropočítače umístěného v systému pouze kvůli ovládání zbývajících členů.

## <span id="page-24-2"></span>**4.1 Použitá zařízení a software**

Základem prezentované modelové IoT sítě je senzor výkonu dostupný skrze zásuvku Athom Tasmota a dva Wifi spínače Sonoff (Basic a stmívatelný D1), vybavené rovněž alternativním firmwarem Tasmota, čímž je poskytnuta větší variabilita jejich použití. Jako mikropočítač pro instalaci a běh řídicího programu, včetně vlastního OS, slouží programovatelný logický kontrolér (PLC) Unipi Neuron S103. V práci byly vyzkoušena obě výše zmíněná open-source prostředí pro tvorbu programu (Node-RED, Home Assistant). Jako primární byl však vybrán nástroj Node-RED, a to kvůli jeho obecnějšímu přístupu k problematice IoT. Node-RED také umožňuje přímé umístění řídicího programu na cloud, čemuž se budu krátce věnovat. Ke komunikaci mezi zařízeními v síti se používá rozšířeného protokolového standardu MQTT.

### <span id="page-24-3"></span>**4.1.1 Unipi Neuron S103**

Unipi Neuron S103<sup>1</sup> je ve svém základu navržen jako programovatelný logický kontrolér (PLC) na počítači Raspberry Pi 3 Model B+. Kromě digitálních i analogových I/O portů disponuje několika komunikačními rozhraními, např. sériovou linkou RS485 (Modbus RTU) a Ethernetovým portem. V realizované IoT síti by postačil i jen holý počítač Rasberry Pi 3 B+. PLC Neuron S103 bylo zvoleno kvůli jeho možnému dalšímu využití ve výuce na katedře elektrotechnologie. Díky poskytovaným komunikačním rozhraním a na ně nabízeným převodníkům umožňuje Neuron S103 sloučit v síti zařízení s několika komunikačními standardy.

<sup>1</sup> <https://www.unipi.technology/cs/unipi-neuron-s103-p93>

<span id="page-25-1"></span>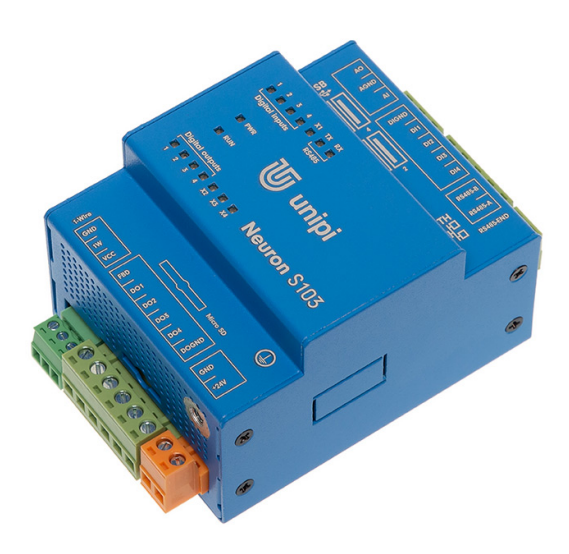

<span id="page-25-0"></span>**Obrázek 4.1.** Programovatelný logický kontrolér Unipi Neuron S103[[25\]](#page-38-9)

#### **4.1.2 Vypínače Sonoff, zásuvka Athom Tasmota**

V budované IoT síti vystupují tři koncová zařízení na principu spínače, každé s trochu jinou úlohou a možnostmi. Jako senzor výkonu je zapojena zásuvka Athom Tasmota $^2$  s měřením spotřeby, postavená na chipu ESP8266. Tato zásuvka umí měřit kromě proudu i napětí na vstupních svorkách (kolících), a dokonce zvládne vyhodnocovat i fázový posun mezi nimi, což se uplatní při výpočtu činného a jalového výkonu. Bohužel není uzpůsobena na průchod proudu v opačném než očekávaném směru, i když principiálně by jej byla schopna rozeznat. Dimenzována je na proud do 16 A.

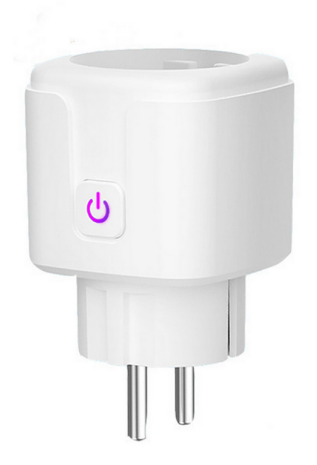

**Obrázek 4.2.** IoT zásuvka s měřením spotřeby Athom Tasmota[[26\]](#page-38-10)

 $\overline{\text{2} \text{ https://www.tasmota.shop/cs/zasuvky/5-ue-wifi-zasuvka.html}}$  $\overline{\text{2} \text{ https://www.tasmota.shop/cs/zasuvky/5-ue-wifi-zasuvka.html}}$  $\overline{\text{2} \text{ https://www.tasmota.shop/cs/zasuvky/5-ue-wifi-zasuvka.html}}$ 

Pro spínání zátěže mám pak k dispozici spínač Sonoff Basic<sup>3</sup> a stmívací vypínač Sonoff D1<sup>4</sup> . Spínač Basic, který v sobě integruje miniaturní elektromagnetické relé, představuje velmi jednoduchý přepínač mezi stavy On/Off s maximálním proudem do 10 A. Svoji oblibu získal i díky nízké ceně.

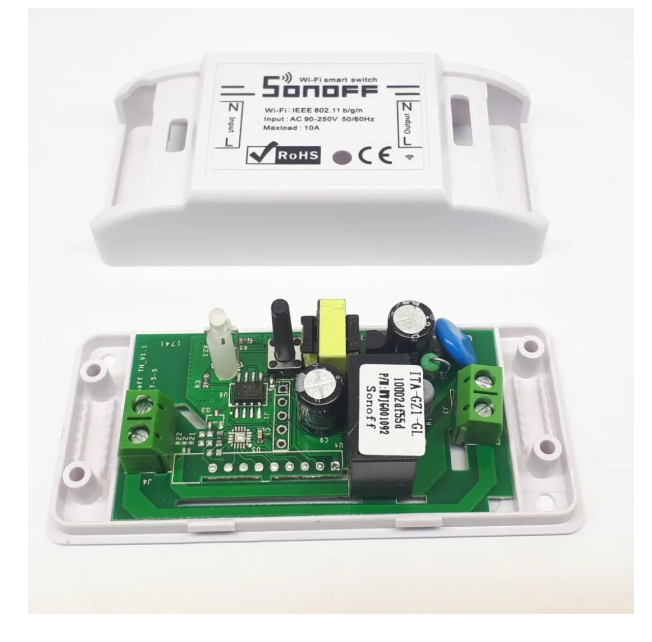

**Obrázek 4.3.** Spínač Sonoff Basic [\[27](#page-38-11)]

Vylepšení, které poskytuje vypínač D1, je nastavitelnost výkonu z rozsahu (funkce stmívání), čehož lze využít při plynulé regulaci. Funkci stmívání zajišťuje vypínač díky ovládání řídicího proudu triaku, kterým je za tímto účelem vybaven. Proud jím však může procházet pouze do 2 A. Nejen v případě stmívače by proto bylo nutné při skutečném nasazení v systému využití přebytků hledat za tato zařízení alternativu postavenou pro vyšší maximální zatížení. Jako ovládací software je do všech tří zařízení nainstalován firmware Tasmota.

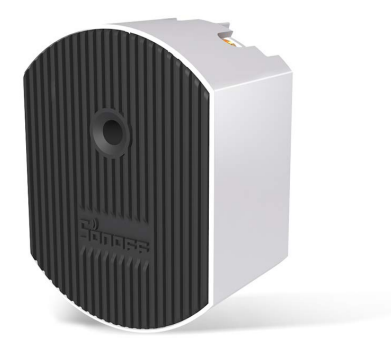

**Obrázek 4.4.** Stmívatelný vypínač Sonoff D1 [\[28](#page-38-12)]

<sup>3</sup> <https://www.chytrevypinace.cz/Sonoff-Basic-d1.htm>

<sup>4</sup> <https://www.chytrevypinace.cz/Sonoff-D1-d215.htm>

<span id="page-27-1"></span>Open-source firmware Tasmota byl vytvořen v roce 2016 a poprvé použit přímo pro spínač Sonoff Basic. Primárně se snažil docílit možnosti kontrolovat zařízení lokálně, nezávisle na cloudu a aplikaci výrobce. Jelikož však ke komunikaci využívá protokolu HTTP nebo MQTT, záleží na umístění serveru, jestli kontrola bude místní nebo dostupná přes cloud či veřejný broker. Pro svou otevřenost se Tasmota stala velmi oblíbenou a mnoho firem ji nabízí jako alternativní firmware do svých prodávaných produktů. V současnosti je možné ji nahrát do zařízení postavených na mikrokontrolérech ESP32 a ESP8266.[[29\]](#page-38-13)

#### <span id="page-27-0"></span>**4.1.3 MQTT struktura sítě**

Dle charakteru mého systému sestává síť ze čtyř MQTT klientů, přičemž centrální řídicí jednotka v podobě Raspberry Pi (Unipi) s Node-REDem vykonává obě funkce publish/subscribe. Zásuvka Athom, která pouze posílá zprávy o stavu měření, představuje roli publishera. Naopak oba spínače Sonoff jsou určeny k tomu, aby se příkazy v MQTT zprávách nechaly řídit, a tedy byly jejich čtenáři (subscribery). Aby nedocházelo k záměně příjemců zpráv, musíme komunikaci s jednotlivými koncovými zařízeními rozdělit do samostatných témat.

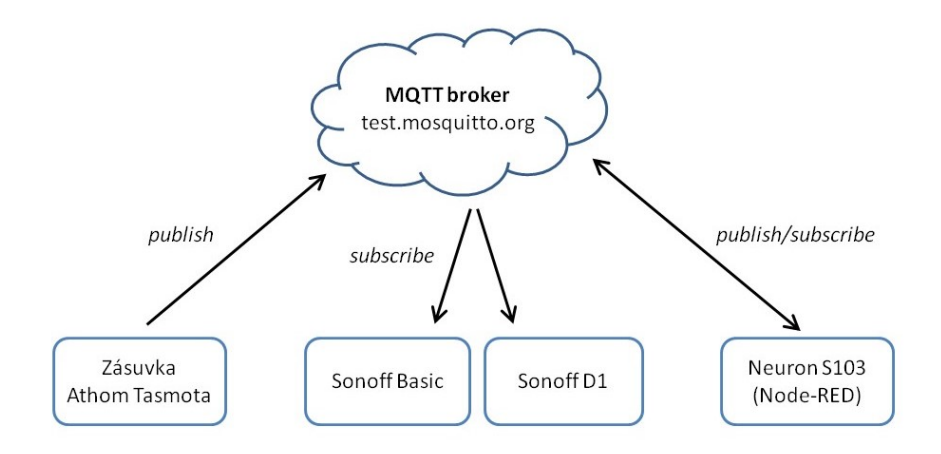

**Obrázek 4.5.** Struktura realizované MQTT sítě

V programovacím prostředí Node-RED se lze připojit k veřejnému MQTT brokeru, je ale připravené poskytnout i broker vlastní. Pokud bychom si chtěli založit lokální broker na Raspberry Pi (Unipi), bylo by zapotřebí stáhnout si rozšíření node-red-contribmqtt-broker<sup>5</sup> s doplňkovým uzlem. Pro tuto práci je však podstatné umožnit přístup ke zprávám skrze internet odkudkoli, a proto využije veřejný broker, např. na adrese test.mosquitto.org, která je implicitně nabízena zařízeními Sonoff. Připojení k veřejnému brokeru se v Node-REDu nastavuje hned v konfiguraci uzlů mqtt-in, resp. mqttout (suubscribe/publish), které jsou součástí připraveného obrazu OS od společnosti Unipi. Tyto uzly zároveň slouží k odesílání/příjmu zpráv.

 $^5\,$ <https://flows.nodered.org/node/node-red-contrib-mqtt-broker>

### <span id="page-28-1"></span><span id="page-28-0"></span>**4.2 Průběh realizace**

V této části práce jsou uvedeny některé důležité kroky, které je třeba zvládnout při tvorbě IoT sítě z výše uvedených zařízení. Shrnuji tu především poznatky z programování v Node-REDu, který tvoří centrální hub a řídicí platformu pro zpracování relevantních informací ze senzorů.

#### <span id="page-28-2"></span>**4.2.1 Nastavení MQTT komunikace v Node-RED**

Nejobecnější možnost připojení zařízení s Node-REDem k veřejnému MQTT brokeru je skrze uzly mqtt in/out. Na obrázcích [4.6](#page-28-3), [4.7](#page-28-4) a [4.8](#page-28-5) je uveden postup pro připojení ve formě subscribera (čtenáře) včetně nejjednodušího možného řetězce sestaveného z uzlu mqtt in a uzlu pro výpis textu.

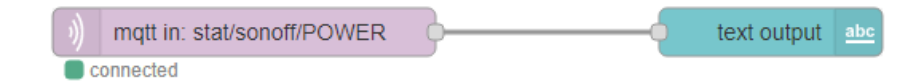

<span id="page-28-3"></span>**Obrázek 4.6.** Řetězec pro čtení MQTT zpráv.

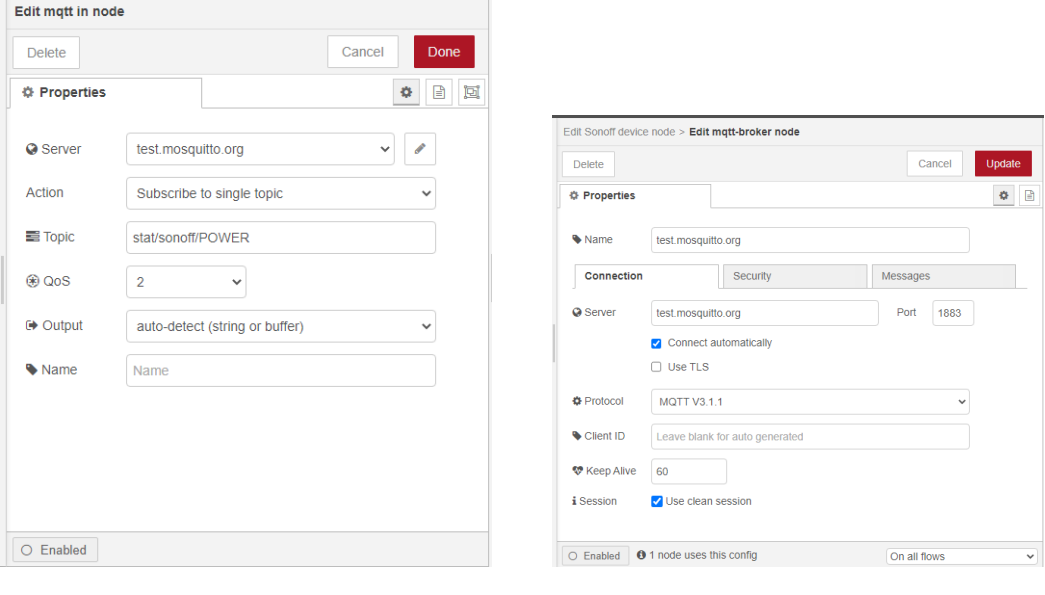

<span id="page-28-5"></span>

<span id="page-28-4"></span>**Obrázek 4.7.** Nastavení uzlu mqtt in. **Obrázek 4.8.** Připojení Node-REDu k MQTT brokeru.

Jako open-cource software však Node-RED nabízí mnoho předpřipravených částí programu pro konkrétní aplikace, které si lze volně stáhnout. Pro spínače značky Sonoff najdeme uzel (node) Sonoff device, instalovaný pomocí rozšíření node-red-contrib-sonofftasmota<sup>6</sup>, který pokrývá obě funkce publish-subscribe. Jeho nastavení je velmi obdobné jako v případě mqtt in / out, pouze rovnou umožňuje zařazení zpráv do správných témat, jak odpovídá ovládání platforem s firmwarem Tasmota. Základní řetězec a nastavení uzlu node-red-contrib-sonoff-tasmota je na obrázku [4.9](#page-29-0) a [4.10.](#page-29-1)

 $6$  <https://flows.nodered.org/node/node-red-contrib-sonoff-tasmota>

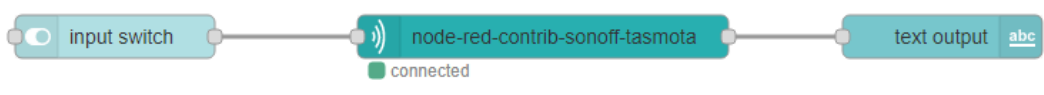

<span id="page-29-0"></span>**Obrázek 4.9.** Řetězec pro ovládání Sonoff Tasmota spínačů.

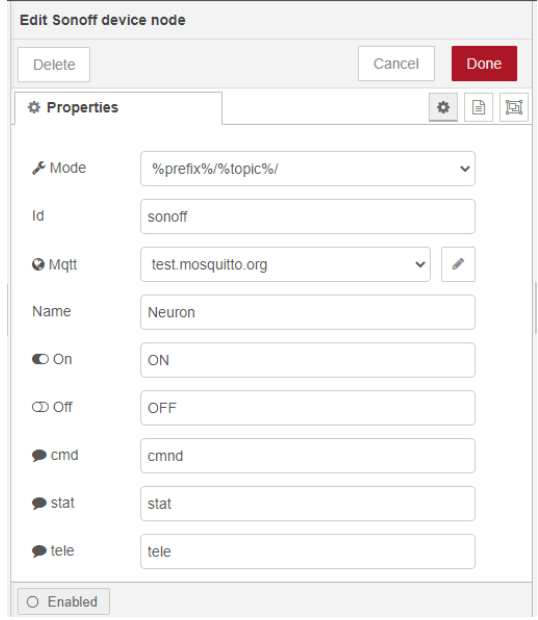

<span id="page-29-1"></span>**Obrázek 4.10.** Nastavení uzlu Sonoff device.

Pro zásuvku s měřením spotřeby využijeme obecnější balík node-red-contribtasmota<sup>7</sup> , který obsahuje celou paletu uzlů pro jednotlivá zařízení dle funkce. Kromě uzlu Tasmota Switch sloužícího k ovládání přepínače, nás bude zajímat uzel Tasmota Sensor, který zajišťuje příjem zpráv o stavu měření. Nastavení uzlu Tasmota Sensor spočívá v připojení Node-RED jednotky ke stejnému MQTT brokeru a odběru zpráv z topicu, do něhož senzor publikuje. Ze zásuvky Athom Tasmota je v pravidelných intervalech v rámci jedné zprávy posíláno několik naměřených parametrů, k nimž se dá přistupovat jednotlivě. Primárně potřebujeme vědět informaci o aktuální proudící energii, tedy nás zajímá naměřený výkon nebo proud. Cesta k těmto hodnotám ve zprávě je přes identifikátory payload.ENERGY.Power, resp. payload.ENERGY.Current. Abychom dále nemuseli přenášet celou zprávu se všemi naměřenými hodnotami, můžeme za uzel Tasmota Sensor vložit function node s funkcí:

```
//return currently measured power in watts
var val = {payload: msg.payload.ENERGY.Power};
return val;
```
<sup>7</sup> <https://flows.nodered.org/node/node-red-contrib-tasmota>

#### <span id="page-30-1"></span><span id="page-30-0"></span>**4.2.2 Nastavení zařízení Tasmota**

Každé zařízení s firmwarem Tasmota začne po prvním spuštění vysílat vlastní Wifi signál. Ten slouží pouze k přihlášení uživatele přes webové rozhraní a nakonfigurování připojení k místní Wifi síti. Po získání nové IP adresy lze v části Configuration zvolit potřebné další parametry (viz obr. [4.12](#page-30-3)). Ačkoli je tak někdy již učiněno v nastavení z výroby, je vhodné zkontrolovat v záložce Configure Other povolení MQTT komunikace. Dále se v záložce Configure MQTT uvede adresa brokeru, ke kterému se má zařízení připojit (v mém případě test.mosquitto.org), topic a číslo portu (obvykle 1883 – nešifrovaná komunikace). V případě zásuvky s měřením spotřeby jsem ještě pokračoval v záložce Configure Logging s volbou četnosti zasílání naměřených dat. Dobu je možné vybírat z rozsahu 10 – 3600 s, přičemž implicitně je vyplněna hodnota 300s [\[31](#page-39-0)]. Pro účely prezentace funkce IoT sítě je však vhodné volit kratší časovou prodlevu.

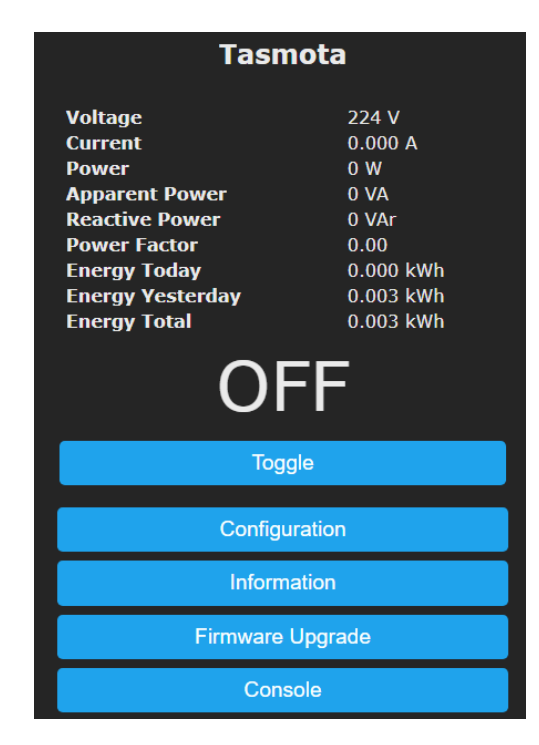

**Obrázek 4.11.** Tasmota uživatel. rozhraní. **Obrázek 4.12.** Záložka Configuration

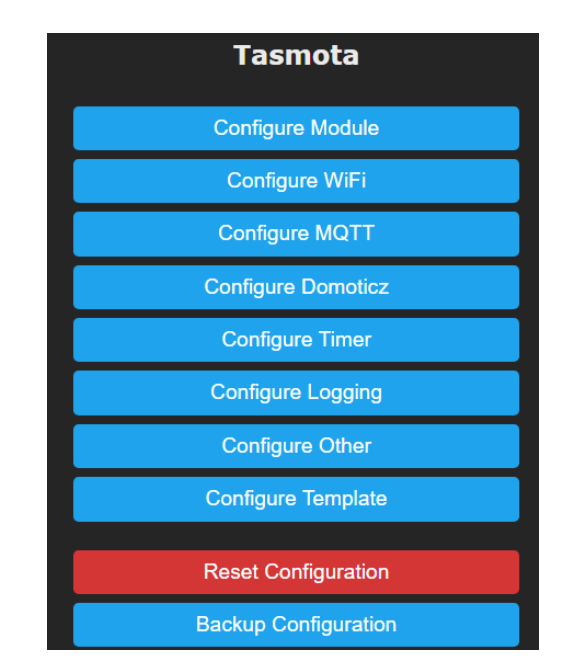

<span id="page-30-3"></span>

#### <span id="page-30-2"></span>**4.2.3 Zpracování naměřených dat**

Získanou informaci o výkonu z měření spotřeby je potřeba dále zpracovat, aby nakonec posloužila ke spínání zátěže. V mém případě jde o jednoduché porovnání s konstantními hodnotami, které pouze ilustrují funkci sítě, a nikoli o promyšlený způsob řízení reálného systému. V tomto místě se postup dělí podle toho, jestli spínač disponuje funkcí stmívače (nastavení výkonu z rozsahu), či ne. Pokud spínač umožňuje pouze vypnutí/zapnutí, řízení spočívá v určení hranice výkonu, kde bude k přepínání docházet. Za tím účelem se dá využít function node vybavený podmínkovou funkcí if, jako je tomu ukázáno v následujícím kódu:

```
// switch Basic based on measured power
if (msg.payload.Power > 10) {
   return {payload: 1};
} else {
   return {payload: 0};
}
```
Podobná funkce by v praxi mohla porovnat hodnoty ze dvou senzorů za účelem určení, jestli FV systém vyrábí více, nebo méně energie než je spotřebováno v domovním rozvodu. Při zapojení víc spínačů (aktuátorů) lze také zjišťovat, které z nich jsou ve stavu zapnuto a které jsou dosud vypnuty. Pokud jako řízený prvek využíváme spínač s nastavitelným výkonem (funkcí stmívače), je třeba vyhodnotit, na jakou hodnotu má být nastaven. V případě stmívače Sonoff D1 nejde přímo nastavit výkon, který jím bude procházet, ale řídí se na škále 0 – 100 %. Velmi pravděpodobně pracují stejně i stmívače jiných značek. Node-RED pro změnu rozsahu poskytuje funkci přeškálování (node range), která transformuje hodnoty vstupního intervalu do cílového. Výstupem je číslo udávající procentuální výkon, kterému je ještě nutné přidat atribut "Dimmer". Pak už jej lze v mqtt požadavku zadat stmívači k nastavení (např. přes uzel Sonoff device).

#### <span id="page-31-0"></span>**4.2.4 Tipy pro práci v Node-RED**

Programovací prostředí Node-RED nabízí některá ulehčení, o kterých je dobré vědět. Poněkud zvláštní se může zdát, že do jednoho vstupu uzlu je možné přivést informace z více jiných uzlů. Podstatné je akorát dostatečně od sebe zprávy odlišit. Pro jednoduší testování kódu se hodí využívat debug uzly, lze z nich získat i cestu k jednotlivým zprávám. Pokud obsahuje uživatelské rozhraní (dashboard) prvky pro přímé ovládání stavu připojených zařízení, měla by se zavést zpětná vazba pomocí ui control uzlu. Ta zajistí, že zobrazovaný stav bude vždy odpovídat reálnému stavu, v němž se zařízení nachází. Jinak je nutné např. při prvním startu programu po nahrání do počítače prokliknout ovládací tlačítka, aby byl soulad zaručen. Ilustrace zpětné vazby s ui control nodem je na následujícím obrázku (č. [4.13](#page-31-2)).

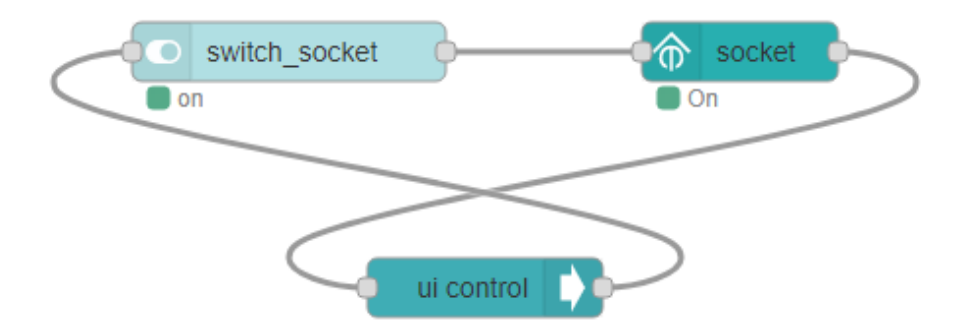

<span id="page-31-2"></span>**Obrázek 4.13.** Zpětná vazba pro prvky v uživatelském rozhraní pomocí uzlu ui control.

## <span id="page-32-1"></span><span id="page-32-0"></span>**4.3 Vytvořená IoT síť**

Výsledná síť modelu sleduje výkon světla napájeného ze zásuvky Athom, které slouží jako zdroj proměnných měřených informací. Fotodokumentaci při realizaci práce zachycuje obrázek [4.14.](#page-32-3) Funkčnost systému jsem se rozhodl vizualizovat pomocí uživatelského rozhraní. Do něj nechávám vypisovat většinu informací, s nimiž síť nakládá, včetně stavu ovládaných prvků (spínač Basic a D1). Systém má za úkol sledovat stav světla a výkon do 10 W promítnout do jasu stmívače D1. Při překročení této hodnoty je pak sepnut spínač Basic. Jako rozšíření je k dispozici tlačítko pro přímé zapnutí/vypnutí stmívače D1, které funguje nezávisle na požadavcích řetězce ovládajícího jas. Druhé rozšíření tvoří uzly pro získání předpovědi výkonu pomyslného FV systému.

Vizualizace systému v programovacím prostředí Node-RED je na obrázku č. [4.15.](#page-33-0) V uživatelském rozhraní nechávám vykreslovat graf spotřeby na měřené zásuvce, který může pokrývat dobu maximálně posledních 7 dní. Příklad zobrazovaných informací v uživatelském rozhraní nabízí obrázek č. [4.16](#page-33-1).

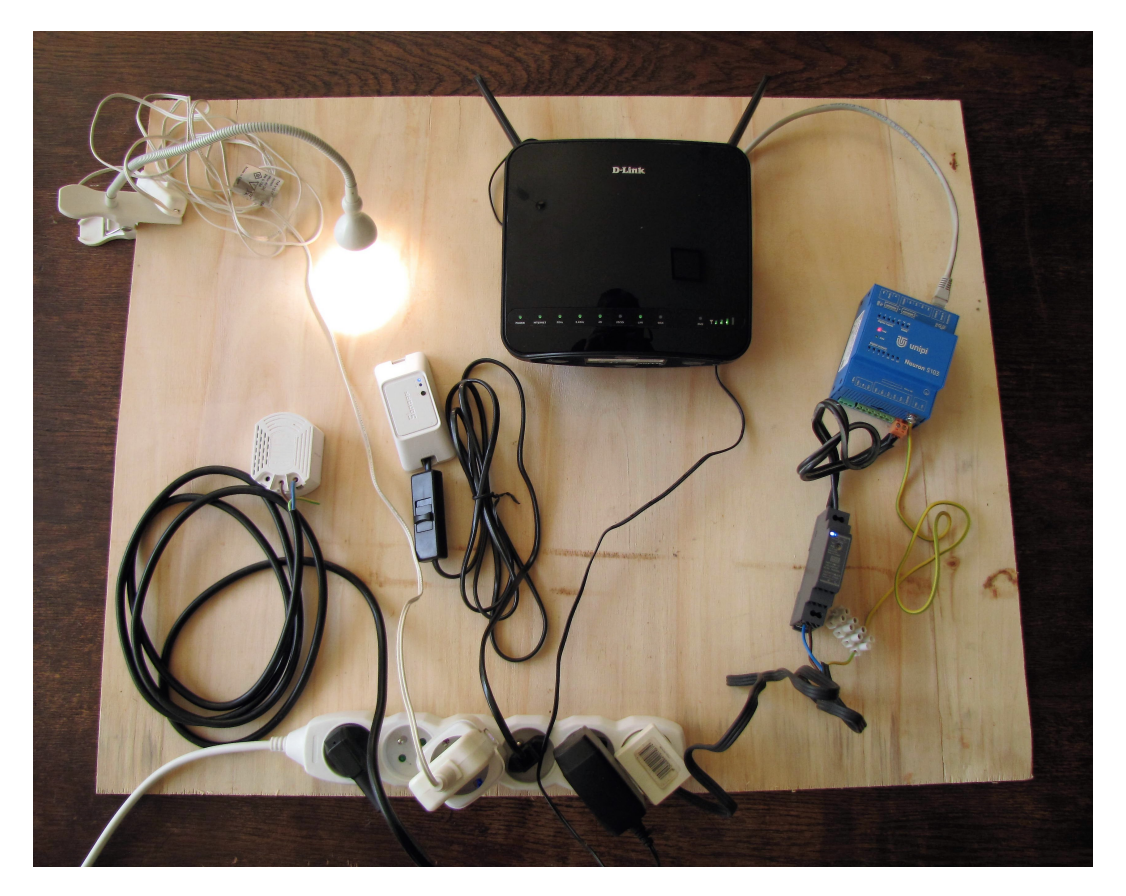

**Obrázek 4.14.** Fotodokumentace sestavy zařízení realizovaného systému

#### <span id="page-32-3"></span><span id="page-32-2"></span>**4.3.1 Předpověď výkonu FV systému**

Vhodné zařazení predikce výkonu do regulace energie z FV systému vede ke zvýšení míry pokrytí spotřeby z vlastního zdroje. Využívání energie ze sítě je tak totiž omezeno jen na nutné minimum.

V realizovaném modelu byla pro získání dat o předpovědi pomyslného FV systému použita veřejně dostupná verze API (Application Programming Interface) rozhraní Forecast.Solar. Jde o projekt, který kombinuje historická data i předpověď počasí (Dark

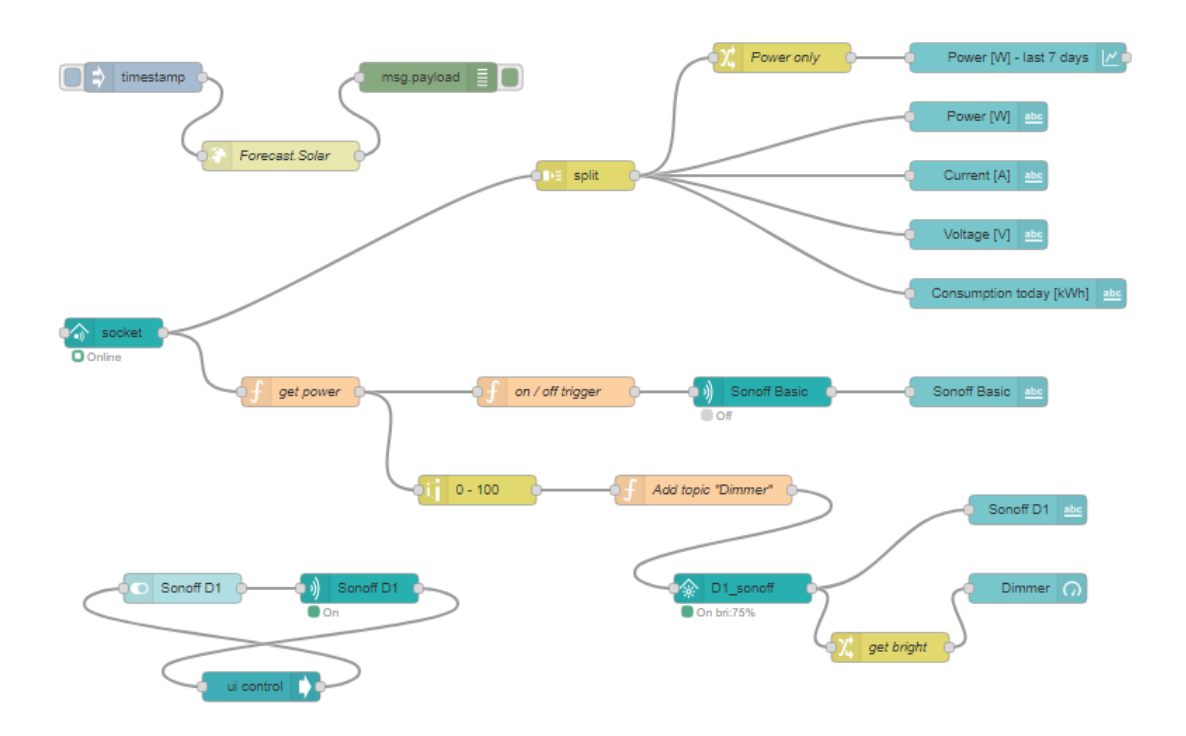

<span id="page-33-0"></span>**Obrázek 4.15.** Vizualizace realizované IoT sítě v programovacím nástroji Node-RED

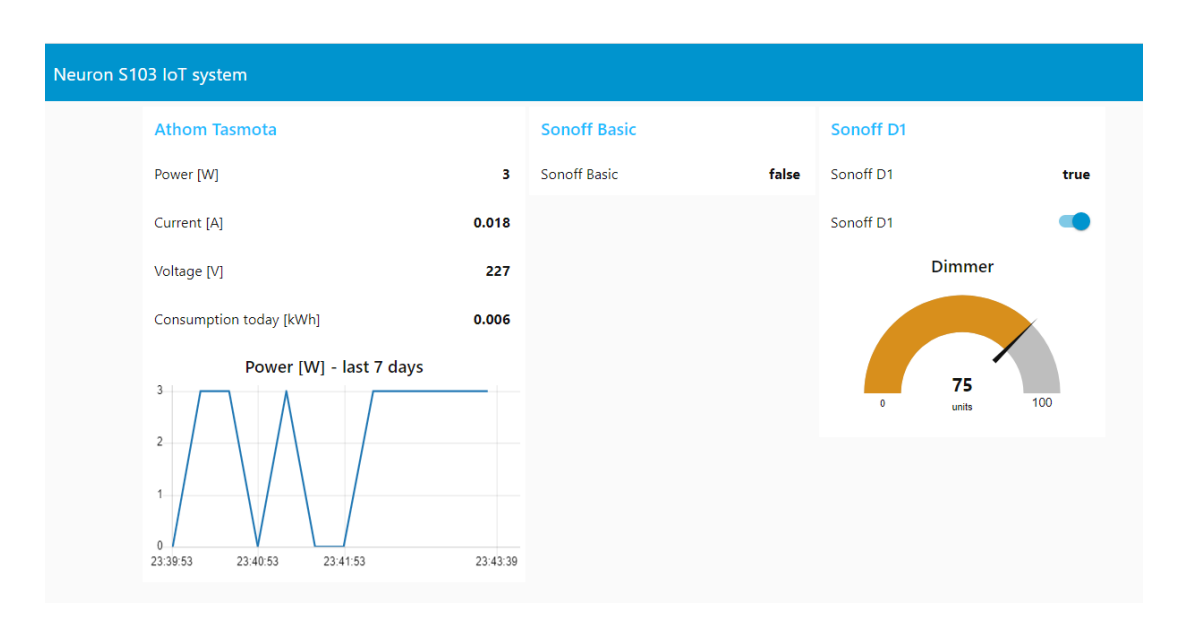

<span id="page-33-1"></span>**Obrázek 4.16.** Uživatelské rozhraní realizovaného IoT systému

Sky, Wunderground,OpenWeatherMap) s informací o měřené intenzitě dopadajícího slunečního záření (PVGIS). Uživateli pak kromě dat o předpovědi počasí poskytuje především predikci výkonu dimenzovanou na jeho vlastní FV systém. V rámci veřejné verze tento výhled sahá do večera následujícího dne a poskytuje hodinové rozlišení. V placený verzích je možné dosáhnout až na předpověď pro příštích 14 dní. Vlastnostmi, které musí uživatel API dodat, jsou umístění a orientace (azimut) zvoleného FV systému, sklon instalovaných FV modulů a celkový jmenovitý výkon. Vybrat si lze také mezi dodáním dat o odhadovaném výkonu (watts) nebo celkové denní získané elektrické <span id="page-34-1"></span>energii (watthours). Pro svůj pomyslný FV systém jsem zvolil tyto parametry: lokace 50°N, 15°E; orientace přímo na jih; sklon 30°; výkon 12kWp <sup>8</sup> .[\[32\]](#page-39-1)

Pro získání informace z API Forecast.Solar je v Node-REDu použit uzel http request v režimu GET. Jako jeho výstup získáme JSON object rozdělený na dvě hlavní podsložky. V části "result" se nachází samotná hodinová data o výkonu, v části "message" jsou přenášeny dodatečné informace o zvoleném FV systému (umístění atd.). Na obrázku č. [4.17](#page-34-2) je vidět struktura přenášeného objektu včetně obou částí.

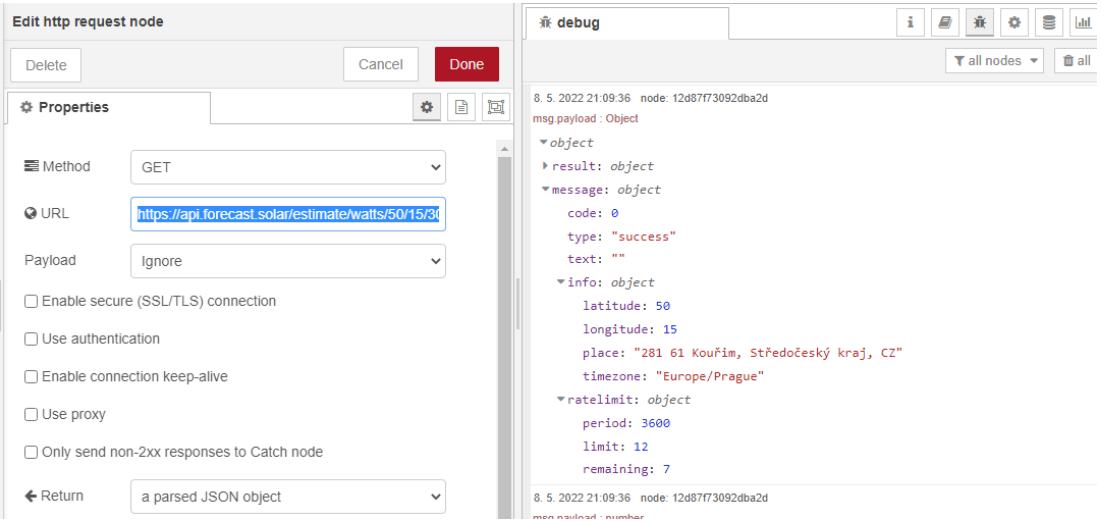

<span id="page-34-2"></span>**Obrázek 4.17.** Struktura zprávy o predikci výkonu FV systému získané z Forecast.Solar API

#### <span id="page-34-0"></span>**4.3.2 Umístění programu na cloud**

Přesun vlastního řídicího programu na cloud je směr, kterému stojí za to se věnovat. Umožňuje vzdálenou správu IoT sítě a také vynechání centrální řídicí jednotky v podobě vybaveného mikropočítače. Na druhou stranu se jedná o službu, která je většinou zpoplatněna.

Díky své univerzálnosti si Node-RED s integrací na cloud vede velmi dobře a doporučuje hned několik cloudových prostředí, kde může fungovat. Kromě očekávatelné spolupráce s IBM Cloudem, jej lze nahrát i na Microsoft Azure, Amazon Web Service a SenseTecnic FRED. Poslední jmenovaný dokonce poskytuje bezplatnou verzi cloudu FRED Short<sup>9</sup>, kterou jsem se rozhodl otestovat.

V rámci bezplatné verze FRED cloudu může program obsahovat maximálně 50 uzlů, což je ale pro modelový příklad dostatečné množství. Nepříjemnější je, že předinstalovaný Node-RED obsahuje pouze základní paletu uzlů s mqtt in / out členy, nelze do něj ale stáhnout další rozšíření v podobě uzlů pro jednotlivá zařízení. Přesto upravený program z modelového příkladu funguje na cloudu spolehlivě, a to i po odpojení uživatele. Největší překážkou pro dlouhodobé nasazení této omezené verze FRED cloudu je, že aby program zůstal v běhu, musí se uživatel jednou za 24 hodin přihlásit ke svému účtu.[\[33](#page-39-2)]

 $^8$ <https://api.forecast.solar/estimate/watts/50/15/30/0/12>

<sup>9</sup> <https://fred.sensetecnic.com/>

### <span id="page-35-1"></span><span id="page-35-0"></span>**4.4 Varianta řízení v prostředí Home Assistant**

Pro navázání spojení s koncovými zařízeními a jejich snadnou kontrolu je v první řadě potřeba do platformy Home Assistent provést integraci rozšíření MQTT<sup>10</sup>, resp. Tasmota<sup>11</sup>. Díky nim je zajištěno automatické vyhledávání zařízení připojených ke stejnému brokeru, zasílání řídicích zpráv ve správném formátu (prefix topicu, klíčová slova Power a Dimmer) a rozklíčování informací z přijímaných MQTT zpráv (rozdělí informaci ze senzoru elektrické energie na jednotlivé měřené veličiny).

Samotnou správu sítě lze pak formulovat pomocí příkazů tzv. "automatizace". Ty fungují, stejně jako v případě většiny aplikací pro ovládání IoT sítě, na bázi předdefinovaných IFTTT algoritmů. Takový postup doceníme hlavně u spínačů typu On/Off, pro které se uživatelské nastavení stane velmi jednoduchým. Poměrně snadno lze pomocí IFTTT řetězců také implementovat řešení pro krokové řízení stmívače. Program se akorát kvůli většímu množství "automatizací" stává trochu neobratný. Naopak plynulá regulace se v prostředí Home Assistant provádí jen velmi složitě, protože její princip neodpovídá IFTTT algoritmu. Jako u každého otevřeného systému je však možné do kódu spouštěných řetězců zasahovat, a tak by při vydání poměrně značného programátorského úsilí mělo být možné upravit řetězec natolik, aby odpovídal plynulé regulaci.

Protože Home Assistant vyžaduje ke svému běhu speciální OS, není jeho přesun na cloud zatím možný. Aby se umožnilo alespoň vzdálené ovládání IoT systému, vyvinuli pro něj jeho zakladatelé skrz společnost Nabu Casa<sup>12</sup> vlastní Home Assistant Cloud. Ten však dělá pouze prostředníka mezi mobilní aplikací a mikropočítačem s uloženým programem, který v síti zůstává. Podobně jako v případě většiny cloudů u Node-REDu je také tato služba zpoplatněna.

 $10$  <https://www.home-assistant.io/integrations/mqtt/>

<sup>11</sup> <https://www.home-assistant.io/integrations/tasmota/>

<sup>12</sup> <https://www.nabucasa.com/>

<span id="page-36-1"></span><span id="page-36-0"></span>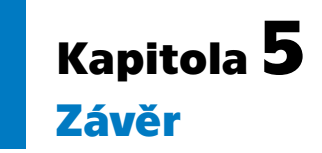

V této práci byla posouzena možnost řídit využití přebytků energie z fotovoltaického systému pomocí zařízení IoT. Po zhodnocení kladených nároků a možností současných produktů IoT lze konstatovat, že již v tuto chvíli dostupná technologie dosahuje potřebných kvalitativních vlastností.

Koncept IoT poskytuje na rozdíl od běžně používaných zařízení typu WATTrouter možnost rozdělit systém výroby elektrické energie a spotřeby přebytků na více míst. Plný význam tohoto kroku by bylo možné docenit při větší podpoře sloučení kalkulace za spotřebovanou energii na více místech v distribuční síti. Kromě toho je IoT technologie schopna využívat predikce výkonu FV systému z API rozhraní, což je jedinečná cesta, jak zvýšit podíl vlastní energie na celkové spotřebě.

Protože je řízení energetických toků citlivý proces, měla by být věnována zvláštní pozornost bezpečnosti přenášených dat. Doporučovaná varianta přenosu pomocí protokolu MQTT uvnitř sítě internetu disponuje možností šifrování dat standardem TLS. Při takovém nastavení je ale nutné počítat s vyššími náklady na komunikační režii. Pokud by se řízení přebytků provádělo pouze lokálně jako je tomu v případě WATTrouteru, bylo by dobré zvážit umístění místního MQTT brokeru do sítě IoT, bezpečnost by se tak výrazně zvýšila.

V rámci práce byl realizován modelový příklad čtení proudu a podmíněného spínání IoT komponent. Pro řízení systému byly vyzkoušeny platformy Node-RED a Home Assistant. Do preferované verze s prostředím Node-RED byla implementována i plynulá regulace stmívatelného vypínače.

Rozšíření realizovaného příkladu by mohlo spočívat v použití měřiče výkonu s rozlišením směru proudu, nebo alespoň dvou senzorů měřících vyráběnou a spotřebovávanou energii. Vhodné by také bylo systém testovat nainstalovaný přímo na FV zdroji energie.

V programu PV\*Sol byly vyzkoušeny dostupné cesty simulace spotřeby přebytků energie. Za nejužitečnější se v současné době jeví varianta topného tělesa v akumulační nádrži, která je v případě potřeby dohřívána neelektrickým kotlem. Pro tento konkrétní případ jsou totiž splněny vlastnosti, které takový systém ohřevu TUV skutečně vykazuje.

Varianta simulace, do které vstupuje tepelné čerpadlo v režimu "FV optimalizováno", by rovněž přinášela podstatnou informaci, pokud by byla doplněna o přepočet výkonu kotle na výkon tepelného čerpadla. Předkládané výsledky simulace by potom odpovídaly systému ohřevu tepelným čerpadlem s maximální mírou využití přebytků energie z FV systému.

### <span id="page-37-0"></span>**Literatura**

- [1] TOMEK Tomáš. *Možnosti integrace FVE do řídícího systému budov*. Západočeská univerzita v Plzni, 2021. <https://dspace5.zcu.cz/handle/11025/46068>.
- <span id="page-37-1"></span>[2] *Programovatelný logický automat*. Wikipedia: the free encyclopedia, cit. 05/2022. [https://cs.wikipedia.org/wiki/Programovateln%C3%BD\\_logick%C3%BD\\_aut](https://cs.wikipedia.org/wiki/Programovateln%C3%BD_logick%C3%BD_automat) [omat](https://cs.wikipedia.org/wiki/Programovateln%C3%BD_logick%C3%BD_automat).
- <span id="page-37-2"></span>[3] SAHITHI Angara. *Simulace FV systému s ukládáním energie do vody*. České vysoké učení technické v Praze, 01/2022. <https://dspace.cvut.cz/handle/10467/99200>.
- <span id="page-37-3"></span>[4] KRIKORIAN Raffi Chant. *Internet 0*. Massachusetts Institute of Technology, 2004.

<https://dspace.mit.edu/handle/1721.1/28866>.

- <span id="page-37-4"></span>[5] *Webové stránky společnosti SOLAR controls, Regulátory WATTrouter - základní popis funkce*. cit. 05/2022. [https://solarcontrols.cz/cz/wattrouter\\_function.html](https://solarcontrols.cz/cz/wattrouter_function.html).
- <span id="page-37-5"></span>[6] *WATTrouter ECO - uživatelská příručka*. SOLAR controls s.r.o., 03/2020. [https://solarcontrols.cz/archives/eshop/WATTrouterECO\\_CZ.pdf](https://solarcontrols.cz/archives/eshop/WATTrouterECO_CZ.pdf).
- <span id="page-37-6"></span>[7] *Webové stránky společnosti SOLAR controls, WATTrouter Mx*. cit. 05/2022. [https://solarcontrols.cz/cz/wattrouter\\_mx.html](https://solarcontrols.cz/cz/wattrouter_mx.html).
- <span id="page-37-7"></span>[8] *PV\*SOL Help, Consumption*. cit. 05/2022. <https://help.valentin-software.com/pvsol/en/pages/consumption/>.
- <span id="page-37-8"></span>[9] *PV\*SOL Help, Thermal System*. cit. 05/2022. <https://help.valentin-software.com/pvsol/en/pages/thermal-system/>.
- [10] *Webové stránky systému Home Connect, Připojená zařízení a služby*. cit. 05/2022. [https://www.home-connect.com/cz/cs/pripojeni-partneri/pripojena](https://www.home-connect.com/cz/cs/pripojeni-partneri/pripojena-zarizeni-a-sluzby)[zarizeni-a-sluzby](https://www.home-connect.com/cz/cs/pripojeni-partneri/pripojena-zarizeni-a-sluzby).
- <span id="page-37-9"></span>[11] *Webové stránky projektu Supla*. cit. 05/2022. <https://www.supla.org/cs/>.
- <span id="page-37-10"></span>[12] *Home Assistant*. Wikipedia: the free encyclopedia, cit. 05/2022. [https://en.wikipedia.org/wiki/Home\\_Assistant](https://en.wikipedia.org/wiki/Home_Assistant).
- <span id="page-37-11"></span>[13] *Webové stránky nástroje Node-RED*. cit. 05/2022. <https://nodered.org/>.
- <span id="page-37-12"></span>[14] *Node-RED OS*. Unipi.technology Knowledge Base, cit. 05/2022. [https://kb.unipi.technology/en:hw:02-neuron:download-image:02-noder](https://kb.unipi.technology/en:hw:02-neuron:download-image:02-nodered) [ed](https://kb.unipi.technology/en:hw:02-neuron:download-image:02-nodered).
- [15] *Webové stránky MQTT*. cit. 05/2022. <https://mqtt.org/faq/>.

<span id="page-38-0"></span>[16] GÖTZ Christian. *Getting started with MQTT - Virtual IoT Meetup presentation*. 07/2015.

**.................................................**

[https://www.slideshare.net/goetzchr/getting-started-with-mqtt](https://www.slideshare.net/goetzchr/getting-started-with-mqtt-virtual-iot-meetup-presentation)[virtual-iot-meetup-presentation](https://www.slideshare.net/goetzchr/getting-started-with-mqtt-virtual-iot-meetup-presentation).

- <span id="page-38-1"></span>[17] VOJÁČEK Antonín. *MQTT komunikace zásuvek Netio s PC softwarem MQTT Explorer*. Portál Automatizace.HW.cz, 04/2020. [https://automatizace.hw.cz/mqtt-komunikace-zasuvek-netio-s-pc](https://automatizace.hw.cz/mqtt-komunikace-zasuvek-netio-s-pc-softwarem-mqtt-explorer.html)[softwarem-mqtt-explorer.html](https://automatizace.hw.cz/mqtt-komunikace-zasuvek-netio-s-pc-softwarem-mqtt-explorer.html).
- <span id="page-38-2"></span>[18] The HiveMQ Team. *TLS/SSL - MQTT Security Fundamentals*. HiveMQ Blog,  $05/2015.$

<https://www.hivemq.com/blog/mqtt-security-fundamentals-tls-ssl/>.

- <span id="page-38-3"></span>[19] Redakce časopisu ElektroPrůmysl.cz. *Vše o transformátorech proudu*. 07/2021. [https://www.elektroprumysl.cz/merici-technika/vse-o-transformatorec](https://www.elektroprumysl.cz/merici-technika/vse-o-transformatorech-proudu) [h-proudu](https://www.elektroprumysl.cz/merici-technika/vse-o-transformatorech-proudu).
- <span id="page-38-4"></span>[20] ČEZ Distribuce a. s. *Připojovací podmínky nn pro osazení měřicích zařízení v odběrných místech napojených z distribuční sítě nízkého napět*. Platnost od 1. 4. 2022.

[https://www.cezdistribuce.cz/webpublic/file/edee/distribuce/pripojo](https://www.cezdistribuce.cz/webpublic/file/edee/distribuce/pripojovacipodminkynn.pdf) [vacipodminkynn.pdf](https://www.cezdistribuce.cz/webpublic/file/edee/distribuce/pripojovacipodminkynn.pdf).

- <span id="page-38-5"></span>[21] *Katalog produktů společnosti PK-ELSYS, Elektroměr EME-203*. cit. 05/2022. <https://www.pk-elsys.cz/produkt/eme-203>.
- <span id="page-38-7"></span>[22] KRÁLOVÁ Magda. *Využití elektromagnetů, Elektromagnetické relé*. Techmania Science Centre Eduportál, cit. 05/2022. [http://edu.techmania.cz/cs/encyklopedie/fyzika/magnetismus/vyuziti](http://edu.techmania.cz/cs/encyklopedie/fyzika/magnetismus/vyuziti-elektromagnetu)[elektromagnetu](http://edu.techmania.cz/cs/encyklopedie/fyzika/magnetismus/vyuziti-elektromagnetu).
- <span id="page-38-6"></span>[23] MICHALEC Libor. *Jaké jsou možnosti stmívání LED světel?* Portál Vývoj.HW.cz, 02/2013.

<https://vyvoj.hw.cz/teorie-a-praxe/jednoduche-stmivani-svetel.html>.

- <span id="page-38-8"></span>[24] *Triak*. Wikipedia: the free encyclopedia, cit. 05/2022. <https://cs.wikipedia.org/wiki/Triak>.
- <span id="page-38-9"></span>[25] *E-shop společnosti Unipi technology, Unipi Neuron S103*. cit. 05/2022. <https://www.unipi.technology/cs/unipi-neuron-s103-p93>.
- <span id="page-38-10"></span>[26] *E-shop Shop Loving Tasmota, Zásuvka Wifi Tasmota*. cit. 05/2022. <https://www.tasmota.shop/cs/zasuvky/5-zasuvka-wifi-tasmota.html>.
- <span id="page-38-11"></span>[27] *E-shop společnosti SmartSat, Sonoff Basic: Smart Remote WiFi Switch*. cit. 05/2022.

<https://smartsat.com.ua/p750216067-sonoff-basic-umnyj.html>.

- <span id="page-38-12"></span>[28] *E-shop Amazon.com, Sonoff D1 WiFi Smart Dimmer Switch*. cit. 05/2022. [https://www.amazon.com/gp/product/B083B7CWTG/ref=as\\_li\\_qf\\_asin\\_il](https://www.amazon.com/gp/product/B083B7CWTG/ref=as_li_qf_asin_il_tl?ie=UTF8&tag=itead-20&creative=9325&linkCode=as2&creativeASIN=B083B7CWTG&linkId=d17033b1f7bd29cd05b395359d60b017) [\\_tl?ie=UTF8&tag=itead-20&creative=9325&linkCode=as2&creativeASIN=](https://www.amazon.com/gp/product/B083B7CWTG/ref=as_li_qf_asin_il_tl?ie=UTF8&tag=itead-20&creative=9325&linkCode=as2&creativeASIN=B083B7CWTG&linkId=d17033b1f7bd29cd05b395359d60b017) [B083B7CWTG&linkId=d17033b1f7bd29cd05b395359d60b017](https://www.amazon.com/gp/product/B083B7CWTG/ref=as_li_qf_asin_il_tl?ie=UTF8&tag=itead-20&creative=9325&linkCode=as2&creativeASIN=B083B7CWTG&linkId=d17033b1f7bd29cd05b395359d60b017).
- <span id="page-38-13"></span>[29] *Tasmota Documentation, About*. cit. 05/2022. <https://tasmota.github.io/docs/About/>.
- [30] COPE Stephen. *Controlling the Tasmota SonOff Switch with MQTT and Node-Red*. Steve's Smart Home Networking Guide, 02/2021. [https://stevessmarthomeguide.com/controlling-tasmota-sonoff-switch](https://stevessmarthomeguide.com/controlling-tasmota-sonoff-switch-node-red/)[node-red/](https://stevessmarthomeguide.com/controlling-tasmota-sonoff-switch-node-red/).

*Literatura* **.............................................**

- <span id="page-39-0"></span>[31] *Tasmota Documentation, Commands*. cit. 05/2022. <https://tasmota.github.io/docs/Commands/#mqtt>.
- <span id="page-39-1"></span>[32] *Forecast.Solar Documentation, API*. cit. 05/2022. <https://doc.forecast.solar/doku.php?id=api>.
- <span id="page-39-2"></span>[33] *Webové stránky cloudové služby FRED*. cit. 05/2022. <https://fred.sensetecnic.com/>.